# Package 'bruceR'

June 13, 2024

<span id="page-0-0"></span>Title Broadly Useful Convenient and Efficient R Functions

Version 2024.6

Date 2024-06-12

Maintainer Han-Wu-Shuang Bao <baohws@foxmail.com>

Description Broadly useful convenient and efficient R functions that bring users concise and elegant R data analyses. This package includes easy-to-use functions for (1) basic R programming (e.g., set working directory to the path of currently opened file; import/export data from/to files in any format; print tables to Microsoft Word); (2) multivariate computation (e.g., compute scale sums/means/... with reverse scoring); (3) reliability analyses and factor analyses; (4) descriptive statistics and correlation analyses; (5) t-test, multi-factor analysis of variance (ANOVA), simple-effect analysis, and post-hoc multiple comparison; (6) tidy report of statistical models (to R Console and Microsoft Word); (7) mediation and moderation analyses (PROCESS); and (8) additional toolbox for statistics and graphics.

License GPL-3

Encoding UTF-8

LazyData true

LazyDataCompression xz

URL <https://psychbruce.github.io/bruceR/>

BugReports <https://github.com/psychbruce/bruceR/issues>

**Depends** R  $(>= 4.0.0)$ 

Imports rstudioapi, data.table, rio, crayon, plyr, dplyr, tidyr, stringr, ggplot2, psych, afex, emmeans, effectsize, performance, mediation, interactions, lavaan, jtools, texreg, lmerTest

Contents

Suggests pacman, glue, tibble, forcats, haven, foreign, readxl, openxlsx, clipr, cowplot, ggtext, see, car, lmtest, lme4, nnet, vars, phia, MASS, MuMIn, BayesFactor, GGally, GPArotation

RoxygenNote 7.3.1

NeedsCompilation no

Author Han-Wu-Shuang Bao [aut, cre] (<https://orcid.org/0000-0003-3043-710X>)

**Repository CRAN** 

Date/Publication 2024-06-13 15:20:02 UTC

# **Contents**

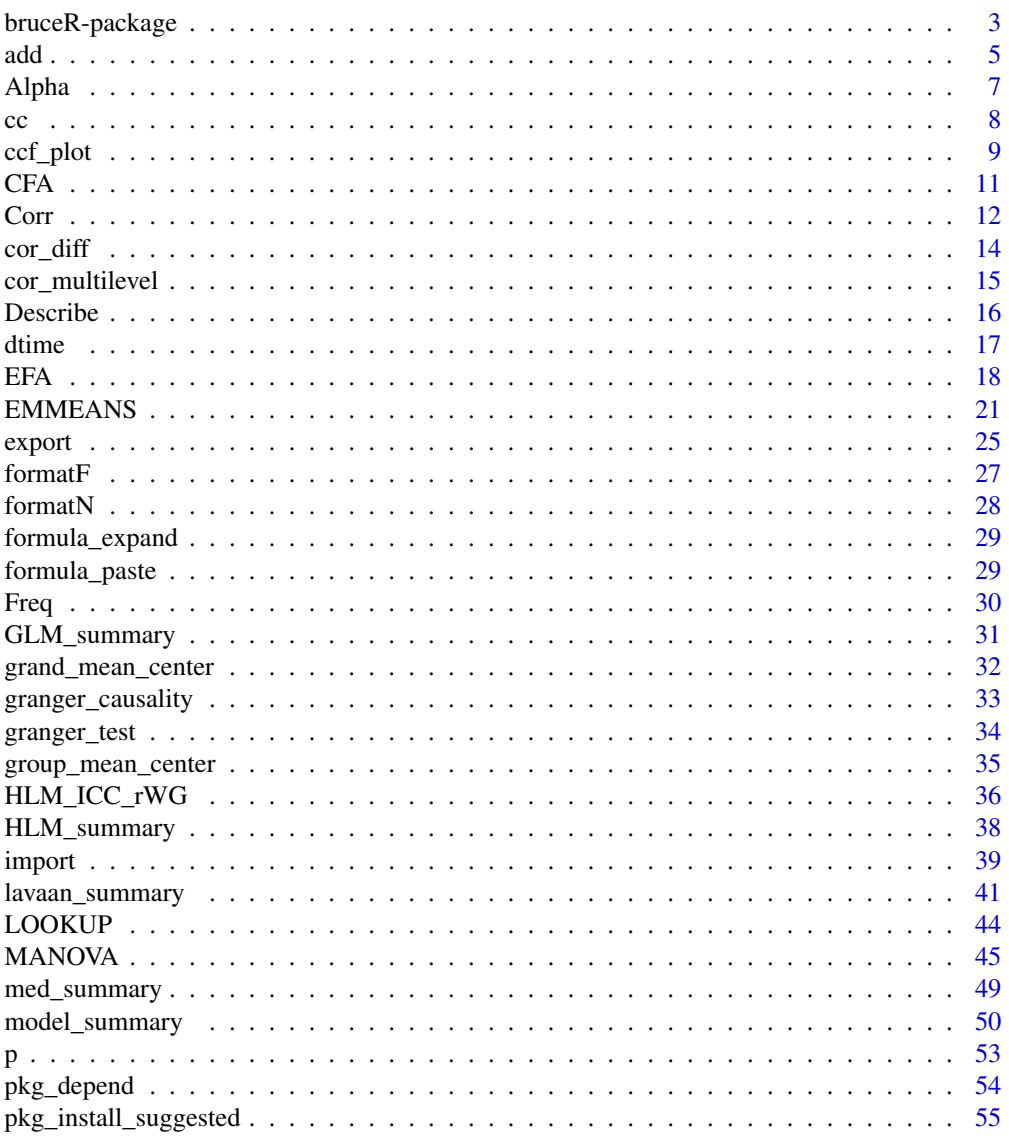

 $\overline{2}$ 

# <span id="page-2-0"></span>bruceR-package 3

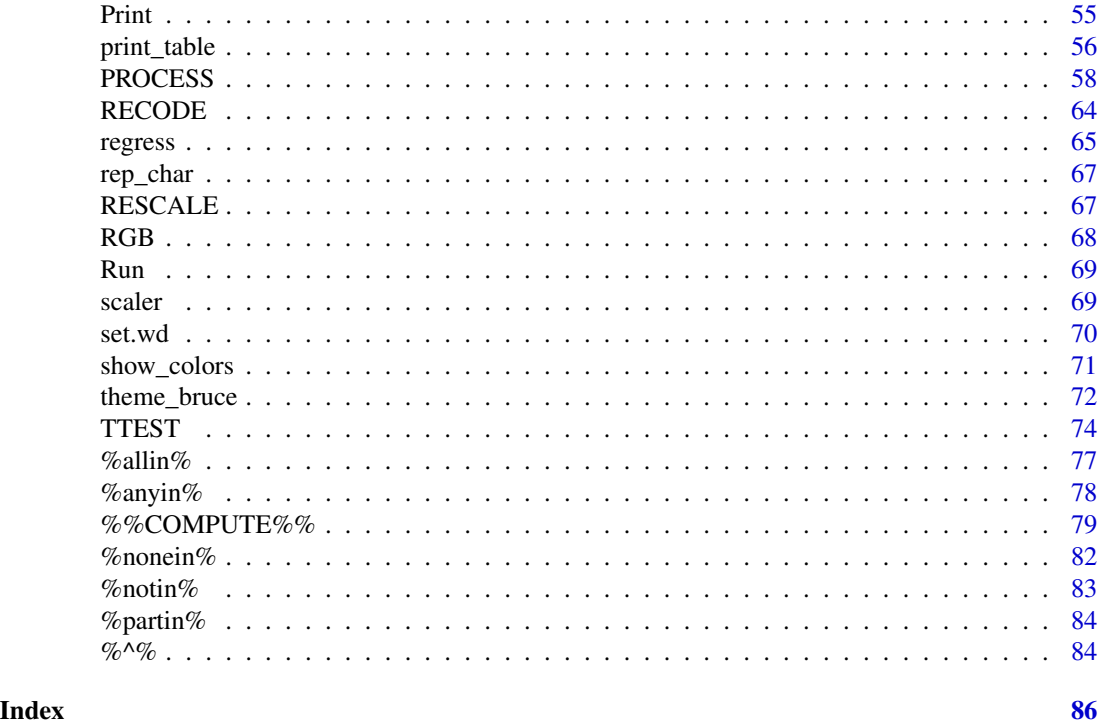

bruceR-package *bruceR:* BR*oadly* U*seful* C*onvenient and* E*fficient* R *functions*

# Description

BRoadly Useful Convenient and Efficient R functions that BRing Users Concise and Elegant R data analyses.

Package homepage: <https://psychbruce.github.io/bruceR/>

Install the latest [development version](https://github.com/psychbruce/bruceR) from GitHub: devtools::install\_github("psychbruce/bruceR") Report bugs at [GitHub Issues.](https://github.com/psychbruce/bruceR/issues)

# Main Functions in bruceR

(1) Basic R Programming [set.wd](#page-69-1) (alias: [set\\_wd](#page-69-2)) [import](#page-38-1), [export](#page-24-1) [cc](#page-7-1) [pkg\\_depend](#page-53-1), [pkg\\_install\\_suggested](#page-54-1) [formatF](#page-26-1), [formatN](#page-27-1) [print\\_table](#page-55-1) [Print](#page-54-2), [Glue](#page-54-3), [Run](#page-68-1) [%^%](#page-83-1) [%notin%](#page-82-1) [%allin%](#page-76-1), [%anyin%](#page-77-1), [%nonein%](#page-81-1), [%partin%](#page-83-2)

```
.sum, .mean
SUM, MEAN, STD, MODE, COUNT, CONSEC
RECODE, RESCALE
LOOKUP
```
#### (3) Reliability and Factor Analyses [Alpha](#page-6-1)

[EFA](#page-17-1) / [PCA](#page-17-2) **[CFA](#page-10-1)** 

# (4) Descriptive Statistics and Correlation Analyses [Describe](#page-15-1)

```
Freq
Corr
cor_diff
cor_multilevel
```
# (5) T-Test, Multi-Factor ANOVA, Simple-Effect Analysis, and Post-Hoc Multiple Comparison [TTEST](#page-73-1)

[MANOVA](#page-44-1) [EMMEANS](#page-20-1)

#### (6) Tidy Report of Regression Models [model\\_summary](#page-49-1)

[lavaan\\_summary](#page-40-1) [GLM\\_summary](#page-30-1) [HLM\\_summary](#page-37-1) [HLM\\_ICC\\_rWG](#page-35-1) [regress](#page-64-1)

# (7) Mediation and Moderation Analyses [PROCESS](#page-57-1)

[med\\_summary](#page-48-1)

# (8) Additional Toolbox for Statistics and Graphics [grand\\_mean\\_center](#page-31-1)

```
group_mean_center
ccf_plot
granger_test
granger_causality
theme_bruce
show_colors
```
#### Author(s)

Maintainer: Han-Wu-Shuang Bao <baohws@foxmail.com> [\(ORCID\)](https://orcid.org/0000-0003-3043-710X)

# See Also

Useful links:

- <https://psychbruce.github.io/bruceR/>
- Report bugs at <https://github.com/psychbruce/bruceR/issues>

#### <span id="page-4-2"></span><span id="page-4-1"></span><span id="page-4-0"></span>Description

Enhanced functions to create, modify, and/or delete variables. The functions combine the advantages of [within](#page-0-0) (base), [mutate](#page-0-0) (dplyr), [transmute](#page-0-0) (dplyr), and [:=](#page-0-0) (data.table). See examples below for the usage and convenience.

#### Usage

add(data, expr, when, by, drop = FALSE)

added(data, expr, when, by, drop = FALSE)

# Arguments

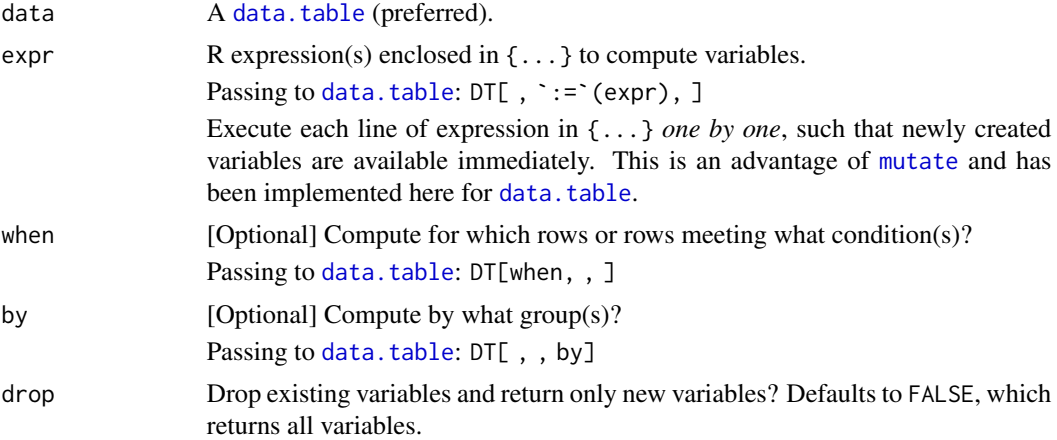

#### Value

add() returns a new [data.table](#page-0-0), with the raw data unchanged. added() returns nothing and has already changed the raw data.

# Functions

• add(): Return the *new data*. You need to assign the new data to an object:

data =  $add(data, \{...}\)$ 

• added(): Return nothing and *change the raw data immediately*. NO need to assign the new data:

 $added(data, \{...\})$ 

#### Examples

```
## ====== Usage 1: add() ====== ##
d = as.data.table(within.1)
d$XYZ = 1:8d
# add() does not change the raw data:
add(d, {B = 1; C = 2})d
# new data should be assigned to an object:
d = d %>% add({}ID = str_extract(ID, "\\d") # modify a variable
 XYZ = NULL # delete a variable
 A = .mean("A", 1:4) # create a new variable
 B = A * 4 # new variable is immediately available
 C = 1 # never need ,/; at the end of any line
})
d
## ====== Usage 2: added() ====== ##
d = as.data.table(within.1)
d$XYZ = 1:8d
# added() has already changed the raw data:
added(d, {B = 1; C = 2})d
# raw data has already become the new data:
added(d, {
 ID = str\_extract(ID, "\\d")XYZ = NULLA = .mean("A", 1:4)B = A \times 4C = 1})
d
## ====== Using `when` and `by` ====== ##
d = as.data.table(between.2)
d
added(d, \{SCORE2 = SCORE - mean(SCORE)\},A == 1 & B %in% 1:2, # `when`: for what conditions<br>by=B) + `by`: by what groups
                           # `by`: by what groups
d
```
#### <span id="page-6-0"></span>Alpha 7

```
na.omit(d)
## ====== Return Only New Variables ====== ##
newvars = add(within.1, {ID = str\_extract(ID, "\\d")A = .mean("A", 1:4)}, drop=TRUE)
newvars
## ====== Better Than `base::within()` ====== ##
d = as.data.table(within.1)
# wrong order: C B A
within(d, {
  A = 4B = A + 1C = 6})
# correct order: A B C
add(d, {
  A = 4B = A + 1C = 6})
```
<span id="page-6-1"></span>Alpha *Reliability analysis (Cronbach's* α *and McDonald's* ω*).*

# Description

An extension of [psych::alpha\(\)](#page-0-0) and [psych::omega\(\)](#page-0-0), reporting (1) scale statistics (Cronbach's  $\alpha$  and McDonald's  $\omega$ ) and (2) item statistics (item-rest correlation [i.e., corrected item-total correlation] and Cronbach's  $\alpha$  if item deleted).

Three options to specify variables:

- 1. var + items: common and unique parts of variable names (suggested).
- 2. vars: a character vector of variable names (suggested).
- 3. varrange: starting and stopping positions of variables (NOT suggested).

#### Usage

```
Alpha(data, var, items, vars = NULL, varrange = NULL, rev = NULL, digits = 3)
```
# <span id="page-7-0"></span>Arguments

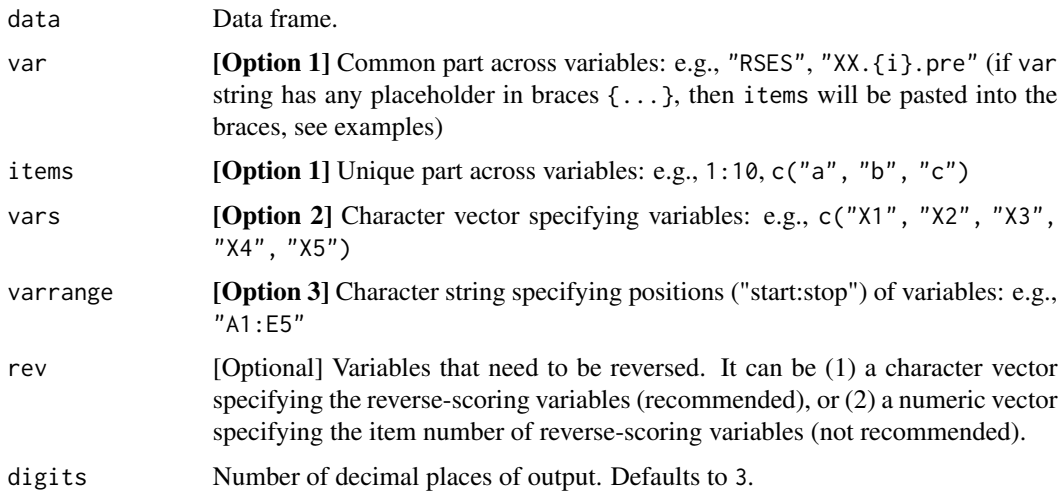

#### Value

A list of results obtained from [psych::alpha\(\)](#page-0-0) and [psych::omega\(\)](#page-0-0).

#### See Also

[MEAN](#page-78-1), [EFA](#page-17-1), [CFA](#page-10-1)

# Examples

```
# ?psych::bfi
data = psych::bfi
Alpha(data, "E", 1:5) # "E1" & "E2" should be reversed
Alpha(data, "E", 1:5, rev=1:2) # correct
Alpha(data, "E", 1:5, rev=cc("E1, E2")) # also correct
Alpha(data, vars=cc("E1, E2, E3, E4, E5"), rev=cc("E1, E2"))
Alpha(data, varrange="E1:E5", rev=cc("E1, E2"))
# using dplyr::select()
data %>% select(E1, E2, E3, E4, E5) %>%
 Alpha(vars=names(.), rev=cc("E1, E2"))
```
<span id="page-7-1"></span>cc *Split up a string (with separators) into a character vector.*

# Description

Split up a string (with separators) into a character vector (whitespace around separator is trimmed).

#### <span id="page-8-0"></span>ccf\_plot 9

# Usage

 $cc(\ldots, sep = "auto", trim = TRUE)$ 

#### Arguments

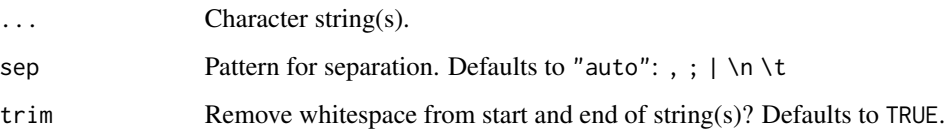

# Value

Character vector.

# Examples

cc("a,b,c,d,e")  $cc(" a , b , c , d , e")$ cc(" a , b , c , d , e ", trim=FALSE) cc("1, 2, 3, 4, 5") cc("A 1 , B 2 ; C 3 | D 4 \t E 5") cc("A, B, C",  $"D \mid E"$ ,  $c("F", "G")$ cc(" American British Chinese ")

<span id="page-8-1"></span>ccf\_plot *Cross-correlation analysis.*

# Description

Plot the results of cross-correlation analysis using ggplot2 (rather than R base plot) for more flexible modification of the plot.

# Usage

```
ccf_plot(
  formula,
  data,
  lag.max = 30,sig. level = 0.05,xbreaks = seq(-100, 100, 10),
  ybreaks = seq(-1, 1, 0.2),
  ylim = NULL,
  alpha.ns = 1,
  pos.color = "black",
  neg.color = "black",
  ci.color = "blue",
  title = NULL,
  subtitle = NULL,
  xlab = "Lag",
  ylab = "Cross-Correlation"
\mathcal{L}
```
# Arguments

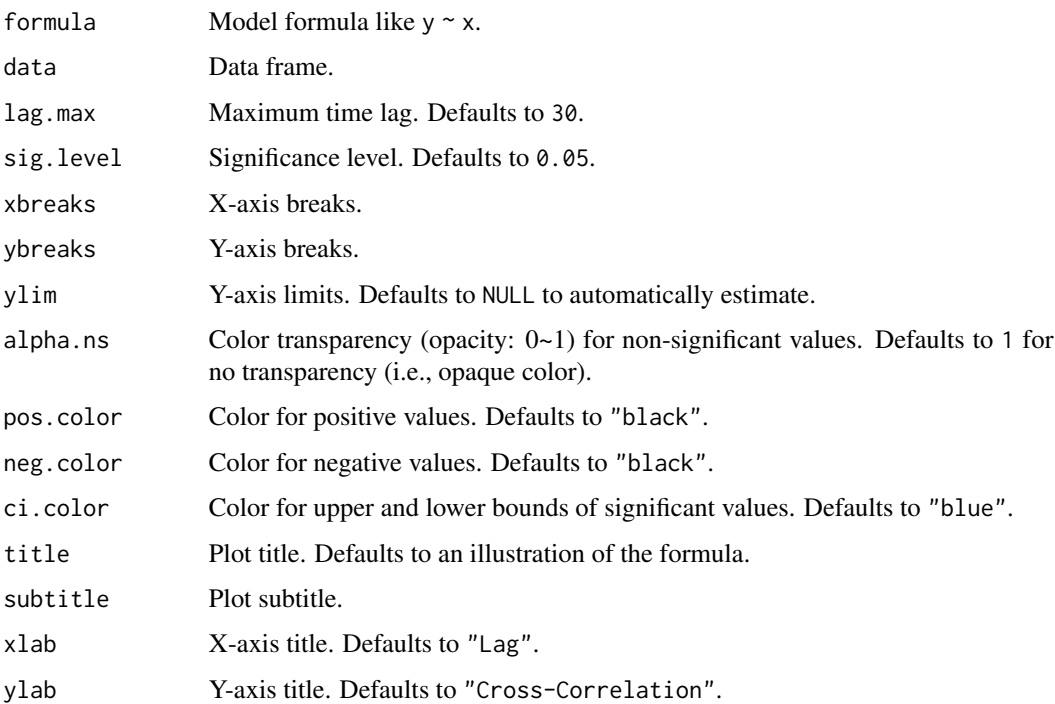

#### Details

Significant correlations with *negative time lags* suggest shifts in a predictor *precede* shifts in an outcome.

#### <span id="page-10-0"></span> $CFA$  11

# Value

A gg object, which you can further modify using ggplot2 syntax and save using ggsave().

#### See Also

[granger\\_test](#page-33-1)

# Examples

```
# resemble the default plot output by 'ccf()'
p1 = ccf_plot(chicken ~ egg, data=lmtest::ChickEgg)
p1
# a more colorful plot
p2 = ccf_plot(chicken ~ egg, data=lmtest::ChickEgg, alpha.ns=0.3,
              pos.color="#CD201F",
              neg.color="#21759B",
              ci.color="black")
p2
```
#### <span id="page-10-1"></span>CFA *Confirmatory Factor Analysis (CFA).*

# Description

An extension of [lavaan::cfa\(\)](#page-0-0).

#### Usage

```
CFA(
  data,
 model = "A = \in a[1:5]; B = \in b[c(1,3,5)]; C = \in c1 + c2 + c3",
  estimator = "ML",
 highorder = "",
 orthogonal = FALSE,
 missing = "listwise",
 digits = 3,
  file = NULL
)
```
#### Arguments

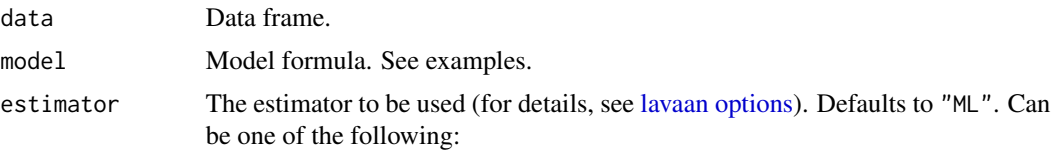

<span id="page-11-0"></span>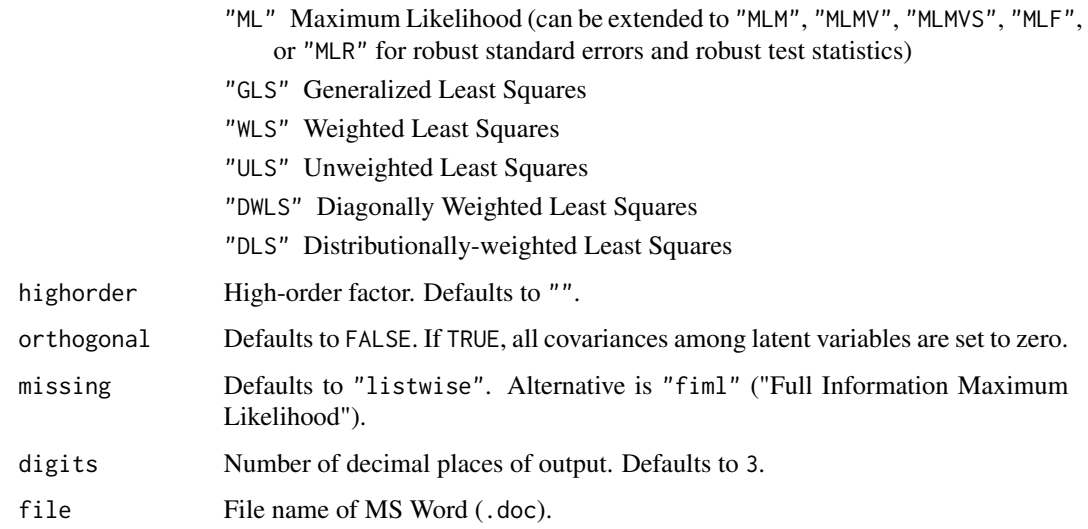

# Value

A list of results returned by [lavaan::cfa\(\)](#page-0-0).

#### See Also

[Alpha](#page-6-1), [EFA](#page-17-1), [lavaan\\_summary](#page-40-1)

# Examples

```
data.cfa=lavaan::HolzingerSwineford1939
CFA(data.cfa, "Visual =~ x[1:3]; Textual =~ x[c(4,5,6)]; Speed =~ x7 + x8 + x9")
CFA(data.cfa, model="
   Visual =~x[1:3]Textual =\sim x[c(4,5,6)]Speed =~x7 + x8 + x9", highorder="Ability")
data.bfi = na.omit(psych::bfi)
CFA(data.bfi, "E = " E[1:5]; A = " A[1:5]; C = " C[1:5]; N = " N[1:5]; O = " O[1:5]")
```
<span id="page-11-1"></span>Corr *Correlation analysis.*

# Description

Correlation analysis.

 $Corr$  13

# Usage

```
Corr(
  data,
 method = "pearson",
 p.addjust = "none",all.as.numeric = TRUE,
 digits = 2,
 file = NULL,
 plot = TRUE,
 plot.r.size = 4,plot.colors = NULL,
 plot.file = NULL,
 plot.width = 8,
 plot.height = 6,
 plot.dpi = 500
)
```
# Arguments

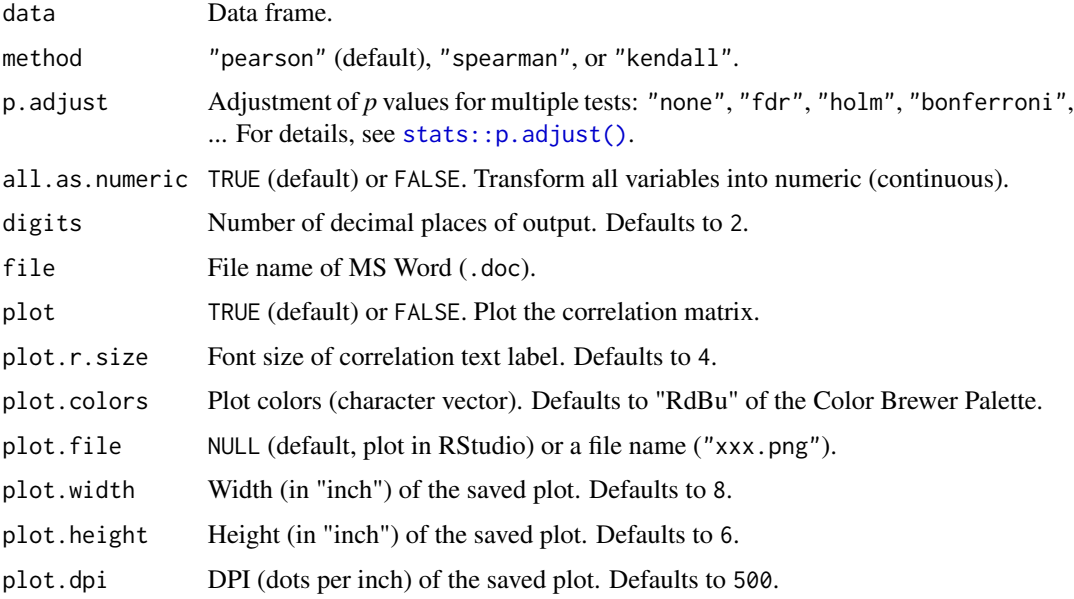

#### Value

Invisibly return a list with (1) correlation results from [psych::corr.test\(\)](#page-0-0) and (2) a ggplot2 object if plot=TRUE.

# See Also

[Describe](#page-15-1) [cor\\_multilevel](#page-14-1)

# <span id="page-13-0"></span>Examples

```
Corr(airquality)
Corr(airquality, p.adjust="bonferroni",
     plot.colors=c("#b2182b", "white", "#2166ac"))
d = as.data.table(psych::bfi)
added(d, {
  gender = as.factor(gender)
  education = as.factor(education)
  E = .mean("E", 1:5, rev=c(1,2), range=1:6)
  A = .mean("A", 1:5, rev=1, range=1:6)C = .mean("C", 1:5, rev=c(4,5), range=1:6)N = . mean("N", 1:5, range=1:6)
  0 = .mean("0", 1:5, rev=c(2,5), range=1:6)})
Corr(d[, .(age, gender, education, E, A, C, N, O)])
```
<span id="page-13-1"></span>cor\_diff *Test the difference between two correlations.*

#### Description

Test the difference between two correlations.

#### Usage

 $cor\_diff(r1, n1, r2, n2, n = NULL, rcov = NULL)$ 

#### Arguments

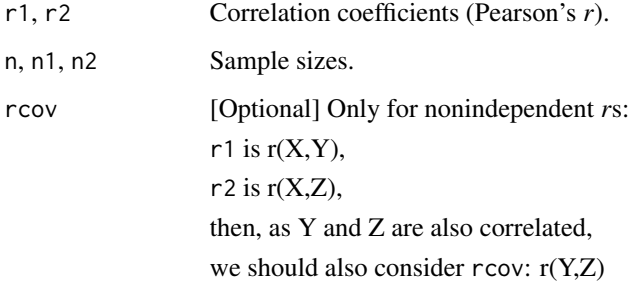

#### Value

Invisibly return the *p* value.

# <span id="page-14-0"></span>cor\_multilevel 15

#### Examples

```
# two independent rs (X~Y vs. Z~W)
cor_diff(r1=0.20, n1=100, r2=0.45, n2=100)
```

```
# two nonindependent rs (X~Y vs. X~Z, with Y and Z also correlated [rcov])
cor_diff(r1=0.20, r2=0.45, n=100, rcov=0.80)
```
<span id="page-14-1"></span>cor\_multilevel *Multilevel correlations (within-level and between-level).*

# Description

Multilevel correlations (within-level and between-level). For details, see description in [HLM\\_ICC\\_rWG](#page-35-1).

# Usage

```
cor_multilevel(data, group, digits = 3)
```
# Arguments

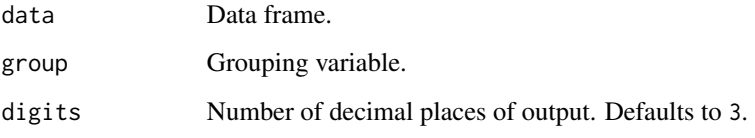

# Value

Invisibly return a list of results.

#### See Also

[Corr](#page-11-1)

[HLM\\_ICC\\_rWG](#page-35-1)

# Examples

# see https://psychbruce.github.io/supp/CEM

<span id="page-15-1"></span><span id="page-15-0"></span>

# Description

Descriptive statistics.

# Usage

```
Describe(
  data,
  all.as.numeric = TRUE,
 digits = 2,
 file = NULL,
 plot = FALSE,
  upper.triangle = FALSE,
  upper.smooth = "none",
 plot.file = NULL,
 plot.width = 8,
 plot.height = 6,
 plot.dpi = 500
)
```
#### Arguments

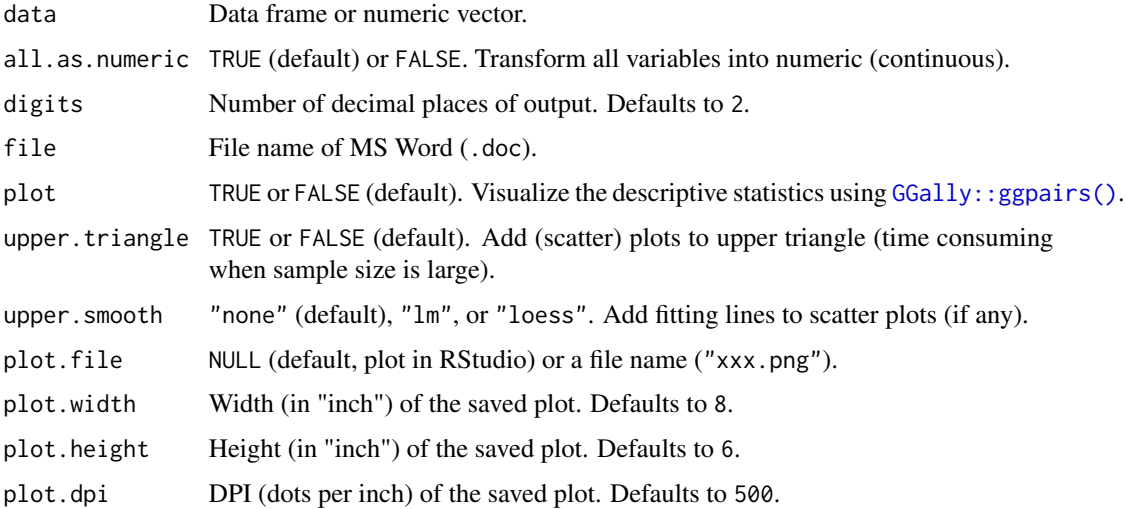

# Value

Invisibly return a list with (1) a data frame of descriptive statistics and (2) a ggplot2 object if plot=TRUE.

#### <span id="page-16-0"></span>dtime the contract of the contract of the contract of the contract of the contract of the contract of the contract of the contract of the contract of the contract of the contract of the contract of the contract of the cont

# See Also

[Corr](#page-11-1)

#### Examples

```
set.seed(1)
Describe(rnorm(1000000), plot=TRUE)
Describe(airquality)
Describe(airquality, plot=TRUE, upper.triangle=TRUE, upper.smooth="lm")
# ?psych::bfi
Describe(psych::bfi[c("age", "gender", "education")])
d = as.data.table(psych::bfi)
added(d, {
  gender = as.factor(gender)
  education = as.factor(education)
  E = .mean("E", 1:5, rev=c(1,2), range=1:6)A = .mean("A", 1:5, rev=1, range=1:6)
  C = \text{mean}("C", 1:5, \text{rev}=(4,5), \text{range}=1:6)N = .mean("N", 1:5, range=1:6)
  0 = .mean("0", 1:5, rev=c(2,5), range=1:6)})
Describe(d[, .(age, gender, education)], plot=TRUE, all.as.numeric=FALSE)
Describe(d[, .(age, gender, education, E, A, C, N, O)], plot=TRUE)
```
dtime *Timer (compute time difference).*

# Description

Timer (compute time difference).

#### Usage

```
dtime(t0, unit = "secs", digits = 0)
```
#### Arguments

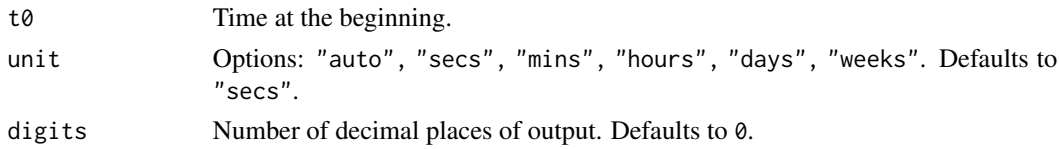

#### Value

A character string of time difference.

#### Examples

 $t0 = Sys.time()$ dtime(t0) ## End(Not run)

## Not run:

<span id="page-17-1"></span>EFA *Principal Component Analysis (PCA) and Exploratory Factor analysis (EFA).*

# <span id="page-17-2"></span>Description

An extension of [psych::principal\(\)](#page-0-0) and [psych::fa\(\)](#page-0-0), performing either Principal Component Analysis (PCA) or Exploratory Factor Analysis (EFA).

Three options to specify variables:

- 1. var + items: use the common and unique parts of variable names.
- 2. vars: directly define a character vector of variables.
- 3. varrange: use the starting and stopping positions of variables.

#### Usage

```
EFA(
  data,
  var,
  items,
  vars = NULL,
  varrange = NULL,
  rev = NULL,method = c("pca", "pa", "ml", "minres", "uls", "ols", "wls", "gls", "alpha"),
  rotation = c("none", "varimax", "oblimin", "promax", "quartimax", "equamax"),
  nfactors = c("eigen", "parallel", "(any number >= 1)");sort.loadings = TRUE,
  hide.loadings = 0,
  plot.scree = TRUE,
  kaiser = TRUE,
  max.iter = 25,
 min.eigen = 1,
  digits = 3,
  file = NULL
)
PCA(..., method = "pca")
```
<span id="page-17-0"></span>

#### $EFA$  19

# Arguments

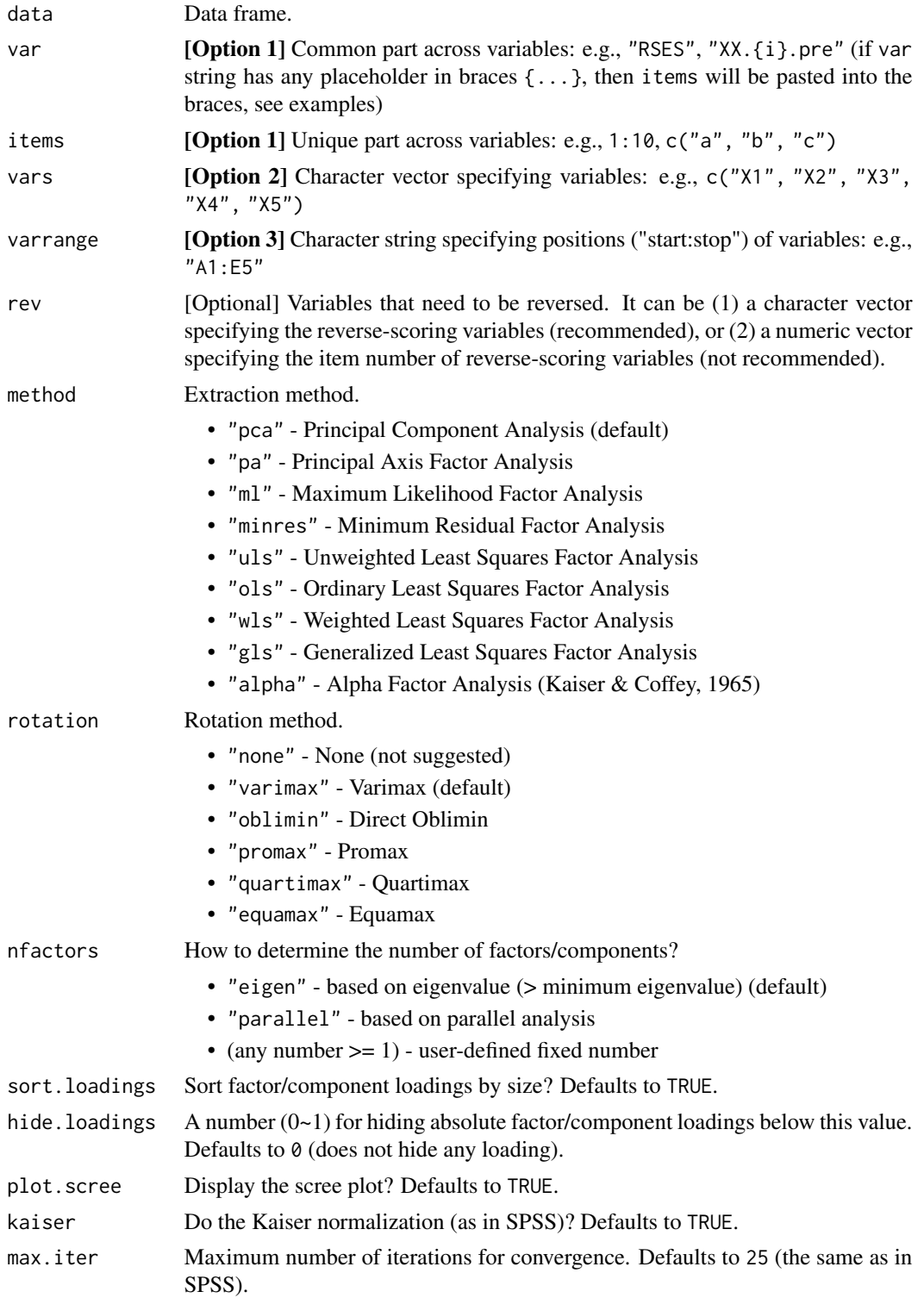

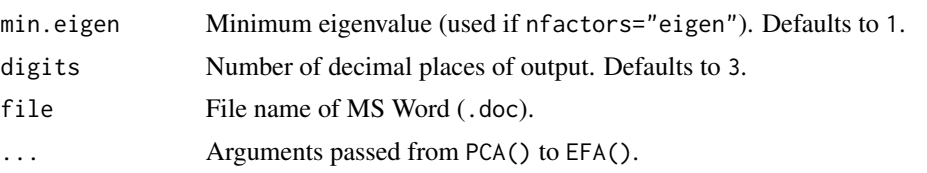

#### Value

A list of results:

result The R object returned from [psych::principal\(\)](#page-0-0) or [psych::fa\(\)](#page-0-0) result.kaiser The R object returned from [psych::kaiser\(\)](#page-0-0) (if any) extraction.method Extraction method rotation.method Rotation method eigenvalues A data.frame of eigenvalues and sum of squared (SS) loadings loadings A data.frame of factor/component loadings and communalities scree.plot A ggplot2 object of the scree plot

# Functions

- EFA(): Exploratory Factor Analysis
- PCA(): Principal Component Analysis a wrapper of EFA(..., method="pca")

#### Note

Results based on the varimax rotation method are identical to SPSS. The other rotation methods may produce results slightly different from SPSS.

#### See Also

[MEAN](#page-78-1), [Alpha](#page-6-1), [CFA](#page-10-1)

#### Examples

```
data = psych::bfi
EFA(data, "E", 1:5) # var + items
EFA(data, "E", 1:5, nfactors=2) # var + items
EFA(data, varrange="A1:O5",
   nfactors="parallel",
   hide.loadings=0.45)
# the same as above:
# using dplyr::select() and dplyr::matches()
# to select variables whose names end with numbers
# (regexp: \d matches all numbers, $ matches the end of a string)
data %>% select(matches("\\d$")) %>%
 EFA(vars=names(.), # all selected variables<br>method="pca", # default
     method="pca",
```

```
rotation="varimax", # default
nfactors="parallel", # parallel analysis
hide.loadings=0.45) # hide loadings < 0.45
```
<span id="page-20-1"></span>EMMEANS *Simple-effect analysis and post-hoc multiple comparison.*

#### Description

Perform (1) simple-effect (and simple-simple-effect) analyses, including both simple main effects and simple interaction effects, and (2) post-hoc multiple comparisons (e.g., pairwise, sequential, polynomial), with  $p$  values adjusted for factors with  $\geq$  3 levels.

This function is based on and extends  $(1)$  emmeans::joint\_tests $($ ),  $(2)$  emmeans::emmeans $($ ), and (3) [emmeans::contrast\(\)](#page-0-0). You only need to specify the model object, to-be-tested effect(s), and moderator(s). Almost all results you need will be displayed together, including effect sizes (partial  $\eta^2$  and Cohen's *d*) and their confidence intervals (CIs). 90% CIs for partial  $\eta^2$  and 95% CIs for Cohen's *d* are reported.

By default, the *root mean square error* (RMSE) is used to compute the pooled *SD* for Cohen's *d*. Specifically, it uses:

- 1. the square root of *mean square error* (MSE) for between-subjects designs;
- 2. the square root of *mean variance of all paired differences of the residuals of repeated measures* for within-subjects and mixed designs.

*Disclaimer*: There is substantial disagreement on the appropriate pooled *SD* to use in computing the effect size. For alternative methods, see [emmeans::eff\\_size\(\)](#page-0-0) and [effectsize::t\\_to\\_d\(\)](#page-0-0). Users should *not* take the default output as the only right results and are completely responsible for specifying sd.pooled.

#### Usage

```
EMMEANS(
 model,
  effect = NULL,by = NULL,
  contrast = "pairwise",
  reverse = TRUE,
  p.adjust = "bonferroni",
  sd.pooled = NULL,
  model.type = "multivariate",
  digits = 3,
  file = NULL
)
```
#### Arguments

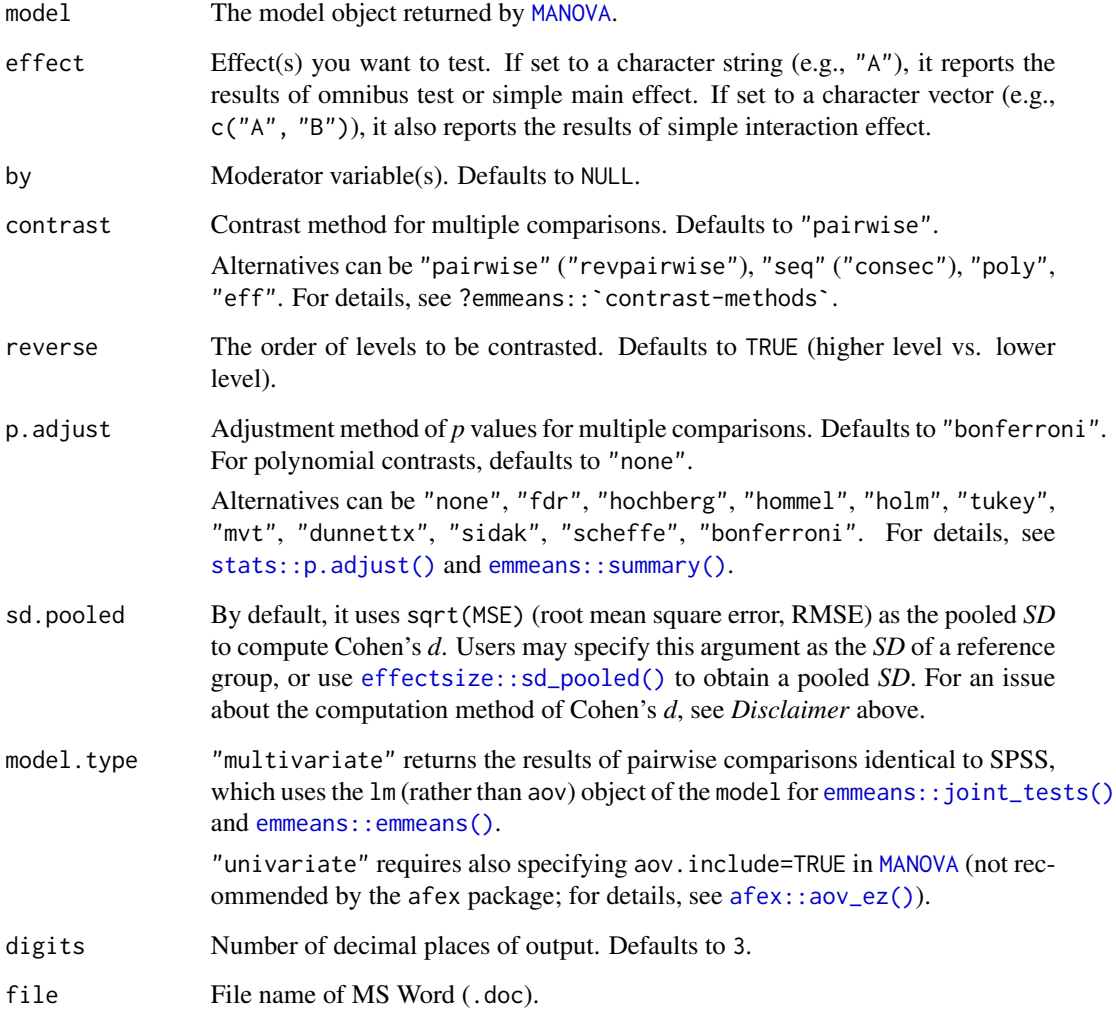

# Value

The same model object as returned by [MANOVA](#page-44-1) (for recursive use), along with a list of tables: sim (simple effects), emm (estimated marginal means), con (contrasts).

Each EMMEANS(...) appends one list to the returned object.

# Interaction Plot (See Examples Below)

You can save the returned object and use the [emmeans::emmip\(\)](#page-0-0) function to create an interaction plot (based on the fitted model and a formula). See examples below for the usage.

Note: [emmeans::emmip\(\)](#page-0-0) returns a ggplot object, which can be modified and saved with ggplot2 syntax.

#### EMMEANS 23

#### Statistical Details

Some may confuse the statistical terms "simple effects", "post-hoc tests", and "multiple comparisons". Such a confusion is not uncommon. Here I explain what these terms actually refer to.

1. Simple Effect When we speak of "simple effect", we are referring to ...

- simple main effect
- simple interaction effect (only for designs with 3 or more factors)
- simple simple effect (only for designs with 3 or more factors)

When the interaction effect in ANOVA is significant, we should then perform a "simple-effect analysis". In regression, we call this "simple-slope analysis". They are identical in statistical principles.

In a two-factors design, we only test "simple main effect". That is, at different levels of a factor "B", the main effects of "A" would be different. However, in a three-factors (or more) design, we may also test "simple interaction effect" and "simple simple effect". That is, at different combinations of levels of factors "B" and "C", the main effects of "A" would be different.

To note, simple effects *per se* never require *p*-value adjustment, because what we test in simple-effect analyses are still "omnibus *F*-tests".

2. Post-Hoc Test The term "post-hoc" means that the tests are performed after ANOVA. Given this, some may (wrongly) regard simple-effect analyses also as a kind of post-hoc tests. However, these two terms should be distinguished. In many situations, "post-hoc tests" only refer to "post-hoc comparisons" using *t*-tests and some *p*-value adjustment techniques. We need post-hoc comparisons only when there are factors with 3 or more levels.

Post-hoc tests are totally independent of whether there is a significant interaction effect. It only deals with factors with multiple levels. In most cases, we use pairwise comparisons to do post-hoc tests. See the next part for details.

3. Multiple Comparison As mentioned above, multiple comparisons are indeed post-hoc tests but have no relationship with simple-effect analyses. Post-hoc multiple comparisons are **indepen**dent of interaction effects and simple effects. Furthermore, if a simple main effect contains 3 or more levels, we also need to do multiple comparisons *within* the simple-effect analysis. In this situation, we also need *p*-value adjustment with methods such as Bonferroni, Tukey's HSD (honest significant difference), FDR (false discovery rate), and so forth.

Options for multiple comparison:

- "pairwise" Pairwise comparisons (default is "higher level lower level")
- "seq" or "consec" Consecutive (sequential) comparisons
- "poly" Polynomial contrasts (linear, quadratic, cubic, quartic, ...)
- "eff" Effect contrasts (vs. the grand mean)

#### See Also

[TTEST](#page-73-1), [MANOVA](#page-44-1), [bruceR-demodata](#page-0-0)

#### Examples

#### Between-Subjects Design ####

```
between.1
MANOVA(between.1, dv="SCORE", between="A") %>%
  EMMEANS("A")
MANOVA(between.1, dv="SCORE", between="A") %>%
  EMMEANS("A", p.adjust="tukey")
MANOVA(between.1, dv="SCORE", between="A") %>%
  EMMEANS("A", contrast="seq")
MANOVA(between.1, dv="SCORE", between="A") %>%
  EMMEANS("A", contrast="poly")
between.2
MANOVA(between.2, dv="SCORE", between=c("A", "B")) %>%
  EMMEANS("A", by="B") %>%
  EMMEANS("B", by="A")
## How to create an interaction plot using `emmeans::emmip()`?
## See help page: ?emmeans::emmip()
m = MANOVA(between.2, dv="SCORE", between=c("A", "B"))
emmip(m, ~ A | B, CIs=TRUE)
emmip(m, ~ B | A, CIs=TRUE)
emmip(m, B ~ \sim A, CIs=TRUE)emmin(m, A ~ N, CIs=TRUE)between.3
MANOVA(between.3, dv="SCORE", between=c("A", "B", "C")) %>%
  EMMEANS("A", by="B") %>%
  EMMEANS(c("A", "B"), by="C") %>%
  EMMEANS("A", by=c("B", "C"))
## Just to name a few...
## You may test other combinations...
#### Within-Subjects Design ####
within.1
MANOVA(within.1, dvs="A1:A4", dvs.pattern="A(.)",
       within="A") %>%
  EMMEANS("A")
within.2
MANOVA(within.2, dvs="A1B1:A2B3", dvs.pattern="A(.)B(.)",
       within=c("A", "B")) %>%
  EMMEANS("A", by="B") %>%
  EMMEANS("B", by="A") # singular error matrix
# :::::::::::::::::::::::::::::::::::::::
# This would produce a WARNING because of
# the linear dependence of A2B2 and A2B3.
# See: Corr(within.2[c("A2B2", "A2B3")])
within.3
MANOVA(within.3, dvs="A1B1C1:A2B2C2", dvs.pattern="A(.)B(.)C(.)",
       within=c("A", "B", "C")) %>%
  EMMEANS("A", by="B") %>%
  EMMEANS(c("A", "B"), by="C") %>%
```
#### <span id="page-24-0"></span>export 25

```
EMMEANS("A", by=c("B", "C"))
## Just to name a few...
## You may test other combinations...
#### Mixed Design ####
mixed.2_1b1w
MANOVA(mixed.2_1b1w, dvs="B1:B3", dvs.pattern="B(.)",
      between="A", within="B", sph.correction="GG") %>%
 EMMEANS("A", by="B") %>%
 EMMEANS("B", by="A")
mixed.3_1b2w
MANOVA(mixed.3_1b2w, dvs="B1C1:B2C2", dvs.pattern="B(.)C(.)",
      between="A", within=c("B", "C")) %>%
 EMMEANS("A", by="B") %>%
 EMMEANS(c("A", "B"), by="C") %>%
 EMMEANS("A", by=c("B", "C"))
## Just to name a few...
## You may test other combinations...
mixed.3_2b1w
MANOVA(mixed.3_2b1w, dvs="B1:B2", dvs.pattern="B(.)",
      between=c("A", "C"), within="B") %>%
 EMMEANS("A", by="B") %>%
 EMMEANS("A", by="C") %>%
 EMMEANS(c("A", "B"), by="C") %>%
 EMMEANS("B", by=c("A", "C"))
## Just to name a few...
## You may test other combinations...
#### Other Examples ####
air = airquality
air$Day.1 or 2 = ifelse(air$Day %2 == 1, 1, 2) %factor(levels=1:2, labels=c("odd", "even"))
MANOVA(air, dv="Temp", between=c("Month", "Day.1or2"),
      covariate=c("Solar.R", "Wind")) %>%
 EMMEANS("Month", contrast="seq") %>%
 EMMEANS("Month", by="Day.1or2", contrast="poly")
```
<span id="page-24-1"></span>

export *Export data to a file (TXT, CSV, Excel, SPSS, Stata, ...) or clipboard.*

#### Description

Export data to a file, with format automatically judged from file extension. This function is inspired by [rio::export\(\)](#page-0-0) and has several modifications. Its purpose is to avoid using lots of write\_xxx()

functions in your code and to provide one tidy function for data export.

It supports many file formats and uses corresponding R functions:

- Plain text (.txt, .csv, .csv2, .tsv, .psv), using [data.table::fwrite\(\)](#page-0-0); if the encoding argument is specified, using [utils::write.table\(\)](#page-0-0) instead
- Excel (.xls, .xlsx), using [openxlsx::write.xlsx\(\)](#page-0-0)
- SPSS (.sav), using [haven::write\\_sav\(\)](#page-0-0)
- Stata (.dta), using [haven::write\\_dta\(\)](#page-0-0)
- R objects (.rda, .rdata, .RData), using [base::save\(\)](#page-0-0)
- R serialized objects (.rds), using [base::saveRDS\(\)](#page-0-0)
- Clipboard (on Windows and Mac OS), using [clipr::write\\_clip\(\)](#page-0-0)
- Other formats, using [rio::export\(\)](#page-0-0)

# Usage

```
export(
  x,
  file,
  encoding = NULL,
  header = "auto",sheet = NULL,
  overwrite = TRUE,
  verbose = FALSE
\lambda
```
#### Arguments

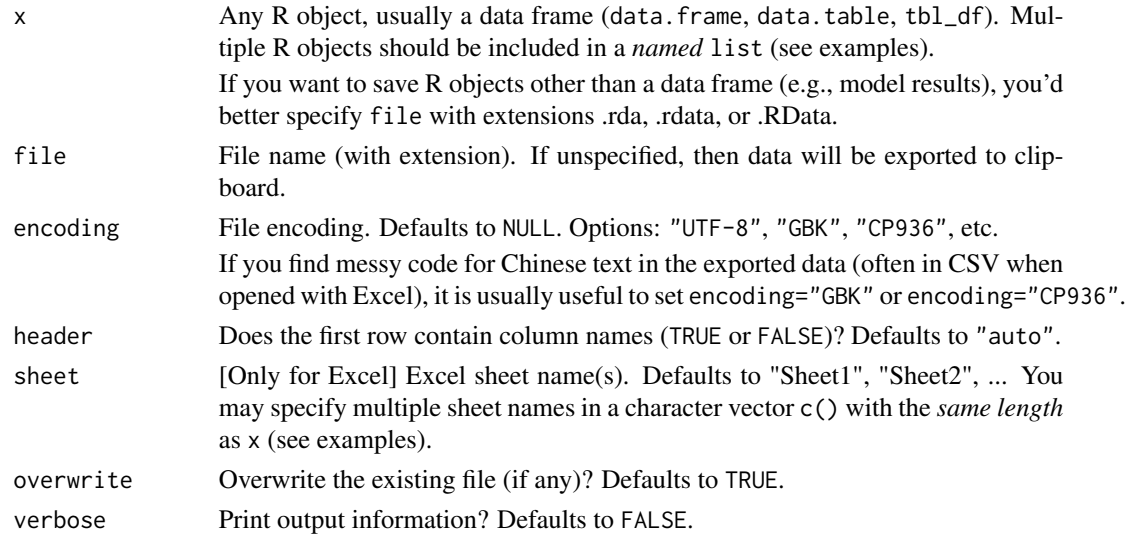

#### Value

No return value.

#### <span id="page-26-0"></span>formatF 27

#### See Also

[import](#page-38-1), [print\\_table](#page-55-1)

#### Examples

## Not run:

```
export(airquality) # paste to clipboard
 export(airquality, file="mydata.csv")
 export(airquality, file="mydata.sav")
 export(list(airquality, npk), file="mydata.xlsx") # Sheet1, Sheet2
 export(list(air=airquality, npk=npk), file="mydata.xlsx") # a named list
 export(list(airquality, npk), sheet=c("air", "npk"), file="mydata.xlsx")
 export(list(a=1, b=npk, c="character"), file="abc.Rdata") # .rda, .rdata
 d = import("abc.Rdata") # load only the first object and rename it to 'd'
 load("abc.Rdata") # load all objects with original names to environment
 export(lm(yield ~ N*P*K, data=npk), file="lm_npk.Rdata")
 model = import("lm_npk.Rdata")
 load("lm_npk.Rdata") # because x is unnamed, the object has a name "List1"
 export(list(m1=lm(yield ~ N*P*K, data=npk)), file="lm_npk.Rdata")
 model = import("lm_npk.Rdata")
 load("lm_npk.Rdata") # because x is named, the object has a name "m1"
## End(Not run)
```
<span id="page-26-1"></span>

formatF *Format numeric values.*

#### **Description**

Format numeric values.

#### Usage

format $F(x, \text{ digits} = 3)$ 

#### Arguments

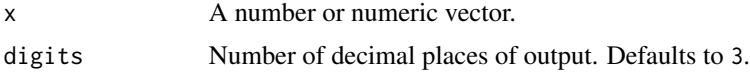

#### Value

Formatted character string.

#### 28 formatN

# See Also

[format](#page-0-0), [formatN](#page-27-1)

# Examples

formatF(pi, 20)

# <span id="page-27-1"></span>formatN *Format "1234" to "1,234".*

# Description

Format "1234" to "1,234".

# Usage

formatN( $x$ , mark = ",")

# Arguments

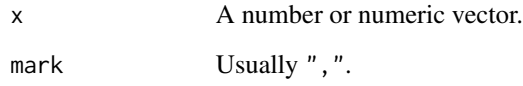

# Value

Formatted character string.

# See Also

[format](#page-0-0), [formatF](#page-26-1)

# Examples

formatN(1234)

<span id="page-27-0"></span>

<span id="page-28-0"></span>

# Description

Expand all interaction terms in a formula.

#### Usage

```
formula_expand(formula, as.char = FALSE)
```
# Arguments

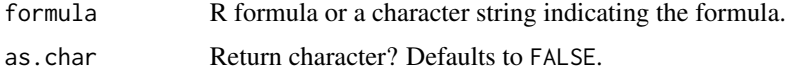

# Value

A formula/character object including all expanded terms.

# Examples

```
formula_expand(y \sim a*b*c)
formula_expand("y ~ a*b*c")
```
formula\_paste *Paste a formula into a string.*

# Description

Paste a formula into a string.

#### Usage

```
formula_paste(formula)
```
# Arguments

formula R formula.

# Value

A character string indicating the formula.

#### Examples

```
formula_paste(y \sim x)
formula_paste(y \sim x + (1 | g))
```
# <span id="page-29-1"></span>Freq *Frequency statistics*.

# Description

Frequency statistics.

# Usage

```
Freq(x, varname, labels, sort = ", digits = 1, file = NULL)
```
# Arguments

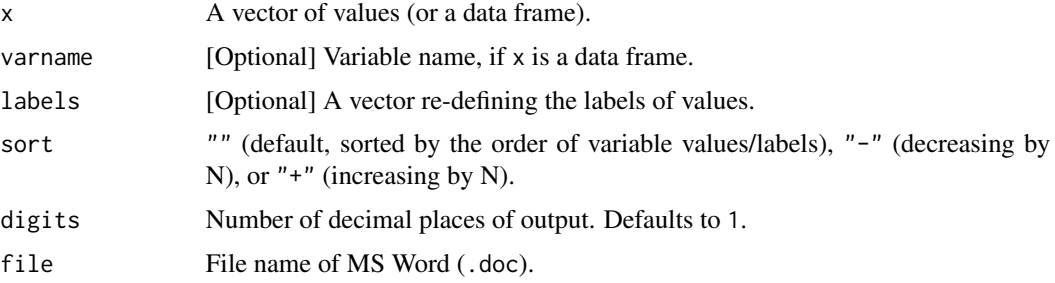

# Value

A data frame of frequency statistics.

# Examples

```
data = psych::bfi
```

```
## Input `data$variable`
Freq(data$education)
Freq(data$gender, labels=c("Male", "Female"))
Freq(data$age)
```

```
## Input one data frame and one variable name
Freq(data, "education")
Freq(data, "gender", labels=c("Male", "Female"))
Freq(data, "age")
```
<span id="page-29-0"></span>

<span id="page-30-1"></span><span id="page-30-0"></span>

# Description

NOTE: [model\\_summary](#page-49-1) is preferred.

# Usage

GLM\_summary(model, robust = FALSE, cluster = NULL, digits =  $3, ...$ )

# Arguments

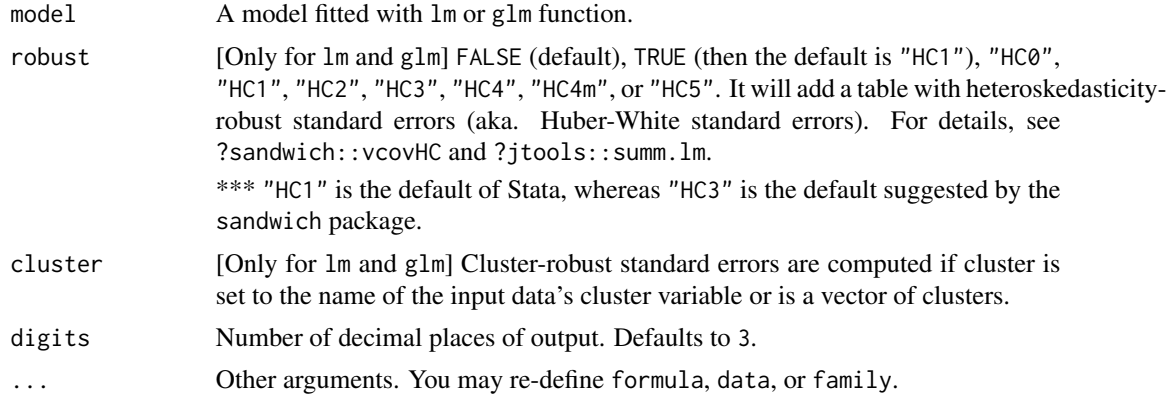

#### Value

No return value.

# See Also

[print\\_table](#page-55-1) (print simple table) [model\\_summary](#page-49-1) (highly suggested) [HLM\\_summary](#page-37-1)

[regress](#page-64-1)

# Examples

```
## Example 1: OLS regression
lm = lm(Temp ~ Month + Day + Wind + Solar.R, data=airquality)GLM_summary(lm)
GLM_summary(lm, robust="HC1")
# Stata's default is "HC1"
# R package <sandwich>'s default is "HC3"
## Example 2: Logistic regression
```

```
glm = glm(case ~ age + parity + education + spontaneous + induced,data=infert, family=binomial)
GLM_summary(glm)
GLM_summary(glm, robust="HC1", cluster="stratum")
```
<span id="page-31-1"></span>grand\_mean\_center *Grand-mean centering.*

#### Description

Compute grand-mean centered variables. Usually used for GLM interaction-term predictors and HLM level-2 predictors.

#### Usage

grand\_mean\_center(data, vars = names(data), std = FALSE, add.suffix = "")

#### Arguments

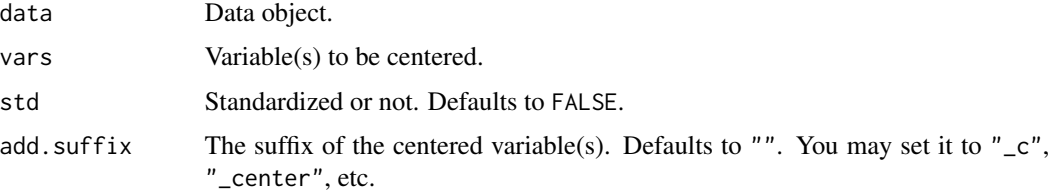

# Value

A new data object containing the centered variable(s).

#### See Also

[group\\_mean\\_center](#page-34-1)

#### Examples

 $d = data.title(a=1:5, b=6:10)$ 

```
d.c = grand_mean_center(d, "a")
d.c
d.c = grand_mean_center(d, c("a", "b"), add.suffix="_center")
d.c
```
<span id="page-31-0"></span>

<span id="page-32-1"></span><span id="page-32-0"></span>granger\_causality *Granger causality test (multivariate).*

#### Description

Granger test of predictive causality (between multivariate time series) based on vector autoregression ([VAR](#page-0-0)) model. Its output resembles the output of the vargranger command in Stata (but here using an *F* test).

#### Usage

```
granger_causality(
 varmodel,
 var.y = NULL,var.x = NULL,test = c("F", "Chisq"),file = NULL,
  check.dropped = FALSE
\mathcal{L}
```
#### Arguments

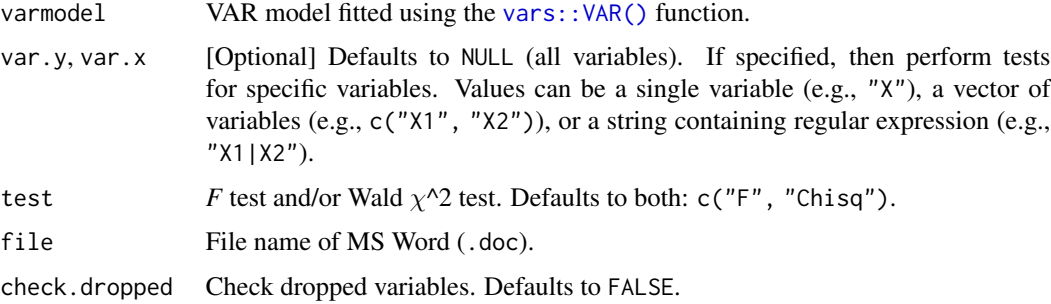

#### Details

Granger causality test (based on VAR model) examines whether the lagged values of a predictor (or predictors) help to predict an outcome when controlling for the lagged values of the outcome itself.

Granger causality does not necessarily constitute a true causal effect.

#### Value

A data frame of results.

#### See Also

[ccf\\_plot](#page-8-1), [granger\\_test](#page-33-1)

# Examples

```
# R package "vars" should be installed
library(vars)
data(Canada)
VARselect(Canada)
vm = VAR(Canada, p=3)
model_summary(vm)
granger_causality(vm)
```
<span id="page-33-1"></span>granger\_test *Granger causality test (bivariate).*

# Description

Granger test of predictive causality (between two time series) using the  $l$ mtest::grangertest() function.

#### Usage

granger\_test(formula, data, lags = 1:5, test.reverse = TRUE, file = NULL, ...)

#### Arguments

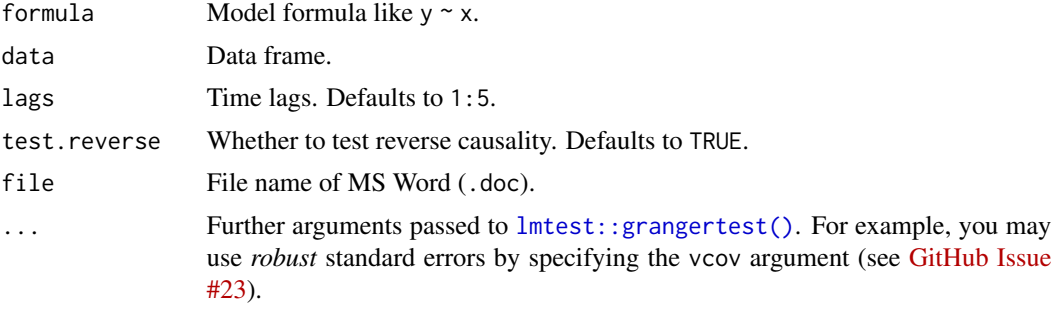

# Details

Granger causality test examines whether the lagged values of a predictor have an incremental role in predicting (i.e., help to predict) an outcome when controlling for the lagged values of the outcome. Granger causality does not necessarily constitute a true causal effect.

# Value

A data frame of results.

# See Also

[ccf\\_plot](#page-8-1), [granger\\_causality](#page-32-1)

<span id="page-33-0"></span>

<span id="page-34-0"></span>group\_mean\_center 35

#### Examples

```
granger_test(chicken ~ egg, data=lmtest::ChickEgg)
granger_test(chicken ~ egg, data=lmtest::ChickEgg, lags=1:10, file="Granger.doc")
unlink("Granger.doc") # delete file for code check
```
<span id="page-34-1"></span>group\_mean\_center *Group-mean centering.*

# Description

Compute group-mean centered variables. Usually used for HLM level-1 predictors.

# Usage

```
group_mean_center(
 data,
  vars = setdiff(names(data), by),
 by,
  std = FALSE,
  add.suffix = ",
  add.group.mean = "_mean"
)
```
# Arguments

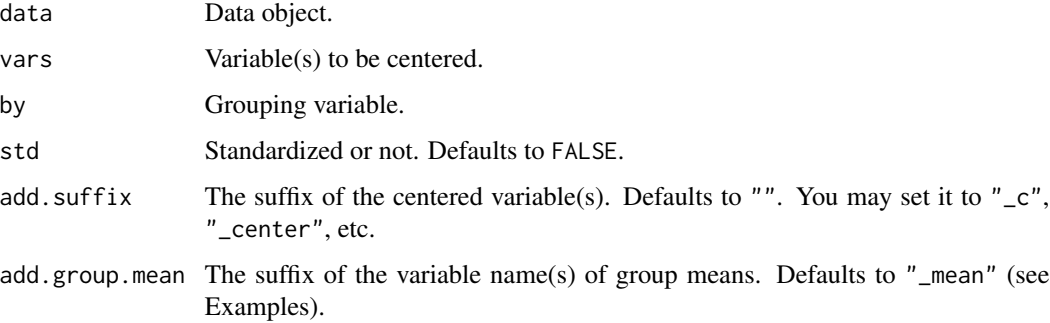

#### Value

A new data object containing the centered variable(s).

#### See Also

[grand\\_mean\\_center](#page-31-1)

# Examples

```
d = data_table(x=1:9, g=rep(1:3, each=3))d.c = group_mean_center(d, "x", by='g")d.c
d.c = group_mean_center(d, "x", by='g", add.suffix='_c")d.c
```
<span id="page-35-1"></span>HLM\_ICC\_rWG *Tidy report of HLM indices: ICC(1), ICC(2), and rWG/rWG(J).*

# Description

Compute ICC(1) (non-independence of data), ICC(2) (reliability of group means), and  $r_{WG}/r_{WG(J)}$ (within-group agreement for single-item/multi-item measures) in multilevel analysis (HLM).

# Usage

```
HLM_ICC_rWG(
  data,
  group,
  icc.var,
  rwg.vars = icc.var,
  rwg.levels = 0,
  digits = 3)
```
# Arguments

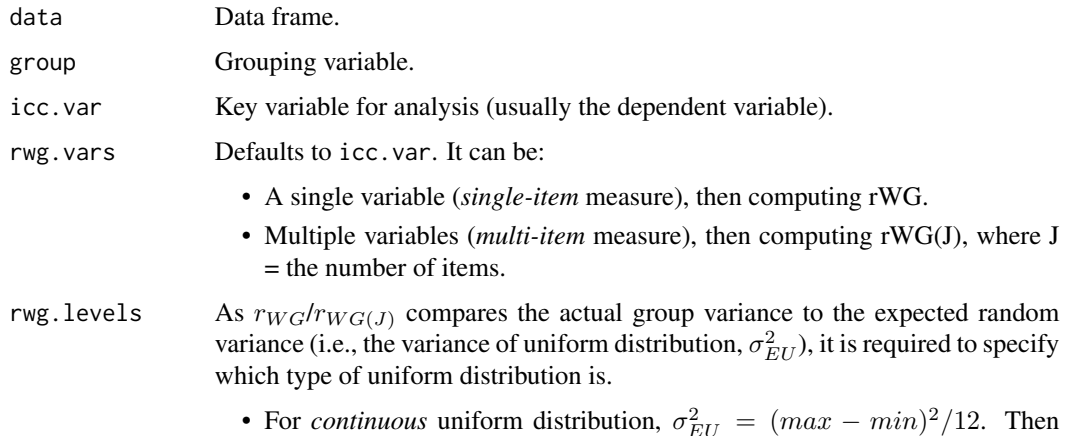

• For *continuous* uniform distribution, σ  $E_U = (max - min)$ rwg.levels is not useful and will be set to 0 (the default).

<span id="page-35-0"></span>
• For *discrete* uniform distribution,  $\sigma_{EU}^2 = (A^2 - 1)/12$ , where A is the number of response options (levels). Then rwg.levels should be provided  $(= A$  in the above formula). For example, if the measure is a 5-point Likert scale, you should set rwg.levels=5.

digits Number of decimal places of output. Defaults to 3.

### Details

 $\text{ICC}(1)$  (intra-class correlation, or non-independence of data)  $\text{ICC}(1) = \text{var.u0} / (\text{var.u0} + \text{var.e})$  $=\sigma_{u0}^2/(\sigma_{u0}^2 + \sigma_e^2)$ 

ICC(1) is the ICC we often compute and report in multilevel analysis (usually in the Null Model, where only the random intercept of group is included). It can be interpreted as either "the proportion of variance explained by groups" (i.e., *heterogeneity* between groups) or "the expectation of correlation coefficient between any two observations within any group" (i.e., *homogeneity* within groups).

**ICC(2)** (reliability of group means)  $\text{ICC}(2) = \text{mean}(\text{var.u0}/(\text{var.u0} + \text{var.e}/\text{n.k})) = \sum [\sigma_{u0}^2/(\sigma_{u0}^2 +$  $\sigma_e^2/n_k$ )]/K

ICC(2) is a measure of "the representativeness of group-level aggregated means for withingroup individual values" or "the degree to which an individual score can be considered a reliable assessment of a group-level construct".

 $r_{WG}/r_{WG(J)}$  (within-group agreement for single-item/multi-item measures)  $\;r_{WG}=1\!-\!\sigma^2/\sigma_{EU}^2$ 

$$
r_{WG(J)} = 1 - (\sigma_{MJ}^2/\sigma_{EU}^2) / [J * (1 - \sigma_{MJ}^2/\sigma_{EU}^2) + \sigma_{MJ}^2/\sigma_{EU}^2]
$$

 $rw_G/r_{WG(J)}$  is a measure of within-group agreement or consensus. Each group has an  $r_{WG}/r_{WG(J)}$ .

- \* Note for the above formulas  $\sigma_{u0}^2$ : between-group variance (i.e., tau00)
	- $\sigma_e^2$ : within-group variance (i.e., residual variance)
	- $n_k$ : group size of the k-th group
	- $K:$  number of groups
	- $\sigma^2$ : actual group variance of the k-th group
	- $\sigma_{MJ}^2$ : mean value of actual group variance of the k-th group across all J items
	- $\sigma_{EU}^2$ : expected random variance (i.e., the variance of uniform distribution)
	- *J*: number of items

## Value

Invisibly return a list of results.

#### References

Bliese, P. D. (2000). Within-group agreement, non-independence, and reliability: Implications for data aggregation and Analysis. In K. J. Klein & S. W. Kozlowski (Eds.), *Multilevel theory, research, and methods in organizations* (pp. 349–381). San Francisco, CA: Jossey-Bass, Inc.

James, L.R., Demaree, R.G., & Wolf, G. (1984). Estimating within-group interrater reliability with and without response bias. *Journal of Applied Psychology, 69*, 85–98.

# See Also

[cor\\_multilevel](#page-14-0)

[R package "multilevel"](https://CRAN.R-project.org/package=multilevel)

## Examples

```
data = lme4::sleepstudy # continuous variable
HLM_ICC_rWG(data, group="Subject", icc.var="Reaction")
data = lmerTest::carrots # 7-point scale
HLM_ICC_rWG(data, group="Consumer", icc.var="Preference",
            rwg.vars="Preference",
            rwg.levels=7)
HLM_ICC_rWG(data, group="Consumer", icc.var="Preference",
            rwg.vars=c("Sweetness", "Bitter", "Crisp"),
            rwg.levels=7)
```
<span id="page-37-0"></span>HLM\_summary *Tidy report of HLM (*lmer *and* glmer *models).*

## Description

NOTE: [model\\_summary](#page-49-0) is preferred.

## Usage

```
HLM_summary(model = NULL, test.rand = FALSE, digits = 3, ...)
```
## Arguments

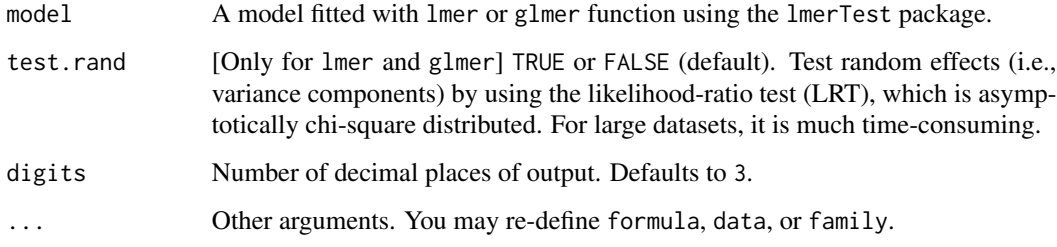

### Value

No return value.

#### import 39

### References

Hox, J. J. (2010). *Multilevel analysis: Techniques and applications* (2nd ed.). New York, NY: Routledge.

Nakagawa, S., & Schielzeth, H. (2013). A general and simple method for obtaining *R*^2 from generalized linear mixed-effects models. *Methods in Ecology and Evolution, 4,* 133–142.

Xu, R. (2003). Measuring explained variation in linear mixed effects models. *Statistics in Medicine, 22,* 3527–3541.

### See Also

[print\\_table](#page-55-0) (print simple table)

[model\\_summary](#page-49-0) (highly suggested)

[GLM\\_summary](#page-30-0)

[regress](#page-64-0)

### Examples

library(lmerTest)

```
## Example 1: data from lme4::sleepstudy
# (1) 'Subject' is a grouping/clustering variable
# (2) 'Days' is a level-1 predictor nested within 'Subject'
# (3) No level-2 predictors
m1 = lmer(Reaction \sim (1 | Subject), data=sleepstudy)
m2 = lmer(Reaction \sim Days + (1 | Subject), data=sleepstudy)
m3 = lmer(Reaction ~ Days + (Days | Subject), data=sleepstudy)
HLM_summary(m1)
HLM_summary(m2)
HLM_summary(m3)
## Example 2: data from lmerTest::carrots
# (1) 'Consumer' is a grouping/clustering variable
# (2) 'Sweetness' is a level-1 predictor
# (3) 'Age' and 'Frequency' are level-2 predictors
hlm.1 = lmer(Preference ~ Sweetness + Age + Frequency +
               (1 | Consumer), data=carrots)
hlm.2 = lmer(Preference ~ Sweetness + Age + Frequency +
               (Sweetness | Consumer) + (1 | Product), data=carrots)
HLM_summary(hlm.1)
HLM_summary(hlm.2)
```
import *Import data from a file (TXT, CSV, Excel, SPSS, Stata, ...) or clipboard.*

### Description

Import data from a file, with format automatically judged from file extension. This function is inspired by [rio::import\(\)](#page-0-0) and has several modifications. Its purpose is to avoid using lots of read\_xxx() functions in your code and to provide one tidy function for data import.

It supports many file formats (local or URL) and uses the corresponding R functions:

- Plain text (.txt, .csv, .csv2, .tsv, .psv), using [data.table::fread\(\)](#page-0-0)
- Excel (.xls, .xlsx), using [readxl::read\\_excel\(\)](#page-0-0)
- SPSS (.sav), using [haven::read\\_sav\(\)](#page-0-0) or [foreign::read.spss\(\)](#page-0-0)
- Stata (.dta), using [haven::read\\_dta\(\)](#page-0-0) or [foreign::read.dta\(\)](#page-0-0)
- R objects (.rda, .rdata, .RData), using [base::load\(\)](#page-0-0)
- R serialized objects (.rds), using base:: readRDS()
- Clipboard (on Windows and Mac OS), using [clipr::read\\_clip\\_tbl\(\)](#page-0-0)
- Other formats, using rio:: import()

### Usage

```
import(
  file,
  encoding = NULL,
 header = "auto",sheet = NULL,
  range = NULL,pkg = c("haven", "foreign"),
 value.labels = FALSE,
  as = "data-frame",verbose = FALSE
\lambda
```
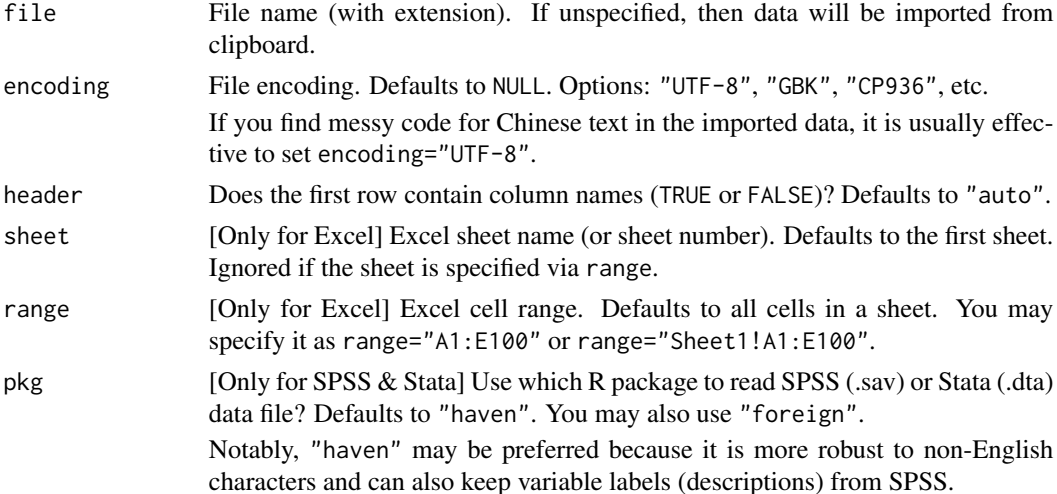

## lavaan\_summary 41

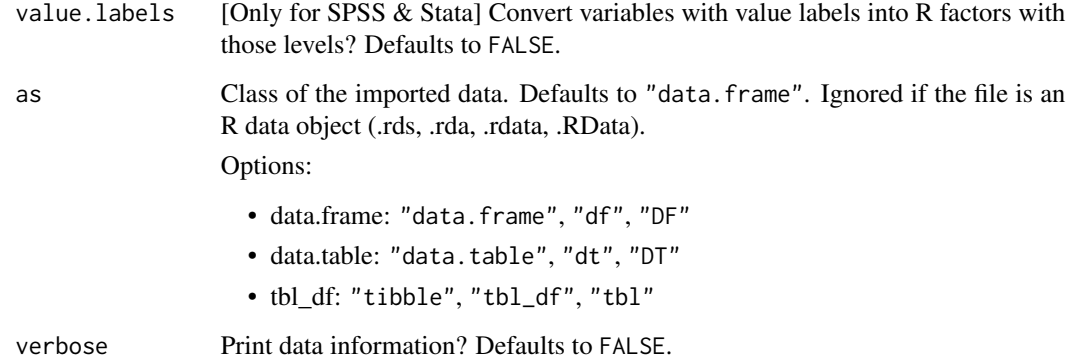

## Value

A data object (default class is data.frame).

### See Also

[export](#page-24-0)

## Examples

## Not run:

```
# Import data from system clipboard
 data = import() # read from clipboard (on Windows and Mac OS)
 # If you have an Excel file named "mydata.xlsx"
 export(airquality, file="mydata.xlsx")
 # Import data from a file
 data = import("mydata.xlsx") # default: data.frame
 data = import("mydata.xlsx", as="data.table")
## End(Not run)
```
<span id="page-40-0"></span>lavaan\_summary *Tidy report of lavaan model.*

# Description

Tidy report of lavaan model.

# Usage

```
lavaan_summary(
  lavaan,
 ci = c("raw", "boot", "bc.boot", "bca.boot"),nsim = 100,
 seed = NULL,
 digits = 3,
 print = TRUE,
 covariance = FALSE,
 file = NULL
\mathcal{L}
```
# Arguments

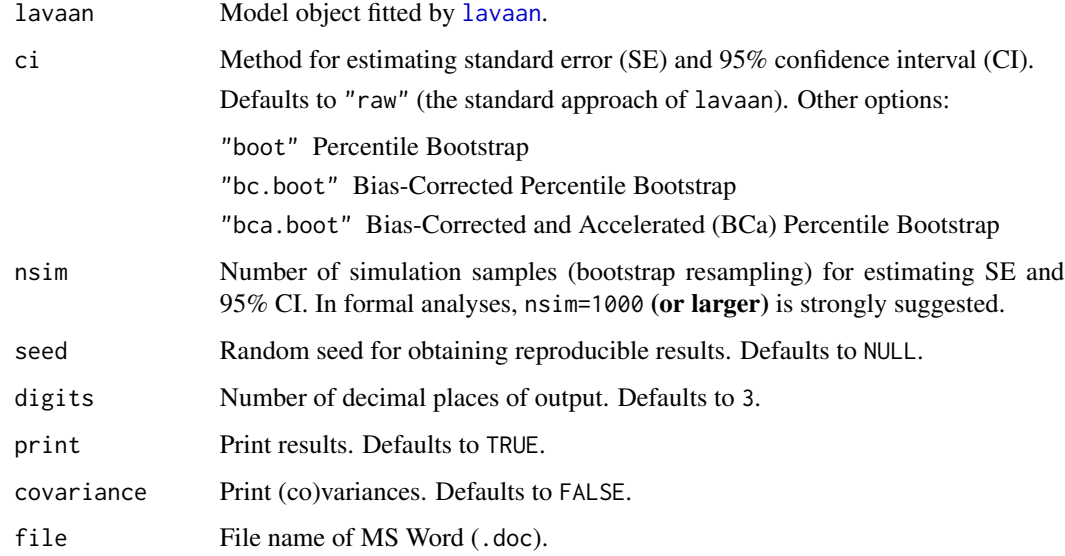

# Value

Invisibly return a list of results:

fit Model fit indices.

measure Latent variable measures.

regression Regression paths.

covariance Variances and/or covariances.

effect Defined effect estimates.

# See Also

[PROCESS](#page-57-0), [CFA](#page-10-0)

## lavaan\_summary 43

### Examples

```
## Simple Mediation:
## Solar.R (X) => Ozone (M) => Temp (Y)
# PROCESS(airquality, y="Temp", x="Solar.R",
# meds="Ozone", ci="boot", nsim=1000, seed=1)
model = "
Ozone ~ a*Solar.R
Temp ~ c.*Solar.R + b*Ozone
Indirect := a*b
Direct := c.Total := c. + a * b"
lv = lavaan::sem(model=model, data=airquality)
lavaan::summary(lv, fit.measure=TRUE, ci=TRUE, nd=3) # raw output
lavaan_summary(lv)
# lavaan_summary(lv, ci="boot", nsim=1000, seed=1)
## Serial Multiple Mediation:
## Solar.R (X) => Ozone (M1) => Wind(M2) => Temp (Y)# PROCESS(airquality, y="Temp", x="Solar.R",
# meds=c("Ozone", "Wind"),
# med.type="serial", ci="boot", nsim=1000, seed=1)
model0 = "Ozone ~ a1*Solar.R
Wind ~ a2*Solar.R + d12*Ozone
Temp ~ c.*Solar.R + b1*Ozone + b2*Wind
Indirect_All := a1*b1 + a2*b2 + a1*d12*b2
Ind_X_M1_Y := a1*b1Ind_X_M2_Y := a2*b2Ind_X_M1_M2_Y := a1*d12*b2Direct := c.Total := c. + a1*b1 + a2*b2 + a1*d12*b2"
lv0 = lavaan::sem(model=model0, data=airquality)
lavaan::summary(lv0, fit.measure=TRUE, ci=TRUE, nd=3) # raw output
lavaan_summary(lv0)
# lavaan_summary(lv0, ci="boot", nsim=1000, seed=1)
model1 = "Ozone ~ a1*Solar.R
Wind ~ d12*Ozone
Temp ~ c.*Solar.R + b1*Ozone + b2*Wind
Indirect_All := a1*b1 + a1*d12*b2Ind_X_M1_Y := a1*b1Ind_X_M1_M2_Y := a1*d12*b2
Direct := c.Total := c. + a1*b1 + a1*d12*b2
```

```
lv1 = lavaan::sem(model=model1, data=airquality)
lavaan::summary(lv1, fit.measure=TRUE, ci=TRUE, nd=3) # raw output
lavaan_summary(lv1)
# lavaan_summary(lv1, ci="boot", nsim=1000, seed=1)
```
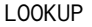

Search, match, and look up values (like Excel's functions INDEX + MATCH*).*

### Description

In Excel, we can use VLOOKUP, HLOOKUP, XLOOKUP (a new function released in 2019), or the combination of INDEX and MATCH to search, match, and look up values. Here I provide a similar function.

### Usage

```
LOOKUP(
  data,
  vars,
  data.ref,
  vars.ref,
  vars.lookup,
  return = c("new.data", "new.var", "new.value")
)
```
## Arguments

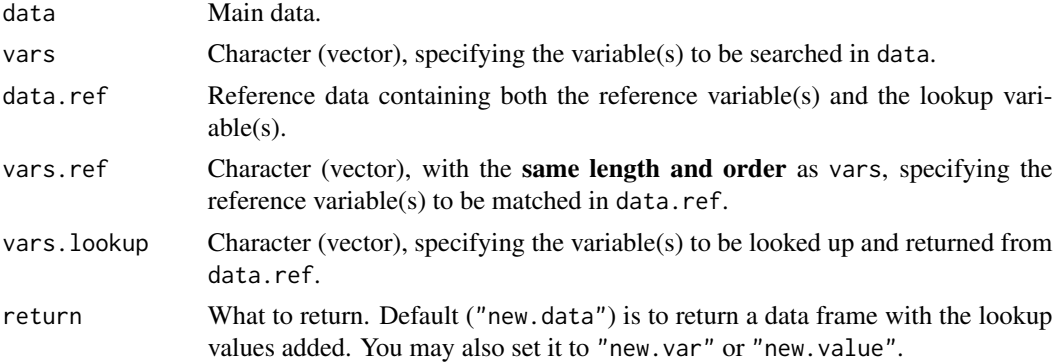

## Details

If multiple values were simultaneously matched, a warning message would be printed.

## Value

New data object, new variable, or new value (see the argument return).

"

#### MANOVA 25

### See Also

[dplyr::left\\_join\(\)](#page-0-0) [XLOOKUP: Excel University](https://www.excel-university.com/xlookup/)

### Examples

```
ref = data_table(City=rep(c("A", "B", "C"), each=5),Year=rep(2013:2017, times=3),
                 GDP=sample(1000:2000, 15),
                 PM2.5=sample(10:300, 15))
ref
data = data.title(sub=1:5,city=c("A", "A", "B", "C", "C"),
                  year=c(2013, 2014, 2015, 2016, 2017))
data
LOOKUP(data, c("city", "year"), ref, c("City", "Year"), "GDP")
LOOKUP(data, c("city", "year"), ref, c("City", "Year"), c("GDP", "PM2.5"))
```
<span id="page-44-0"></span>

```
MANOVA Multi-factor ANOVA.
```
#### **Description**

Multi-factor ANOVA (between-subjects, within-subjects, and mixed designs), with and without covariates (ANCOVA).

This function is based on and extends  $a$ fex:: $a$ ov\_ez(). You only need to specify the data, dependent variable(s), and factors (between-subjects and/or within-subjects). Almost all results you need will be displayed together, including effect sizes (partial  $\eta^2$ ) and their confidence intervals (CIs). 90% CIs for partial  $\eta^2$  (two-sided) are reported, following Steiger (2004). In addition to partial  $\eta^2$ , it also reports generalized  $\eta^2$ , following Olejnik & Algina (2003).

How to prepare your data and specify the arguments of MANOVA?

• Wide-format data (one person in one row, and repeated measures in multiple columns):

Betweem-subjects design MANOVA(data=, dv=, between=, ...) Within-subjects design MANOVA(data=, dvs=, dvs.pattern=, within=, ...) Mixed design MANOVA(data=, dvs=, dvs.pattern=, between=, within=, ...)

• Long-format data (one person in multiple rows, and repeated measures in one column):

Betweem-subjects design (not applicable)

Within-subjects design MANOVA(data=, subID=, dv=, within=, ...)

Mixed design MANOVA(data=, subID=, dv=, between=, within=, ...)

## Usage

```
MANOVA(
  data,
  subID = NULL,dv = NULL,dvs = NULL,dvs.pattern = NULL,
  between = NULL,
  within = NULL,
  covariate = NULL,
  ss.type = "III",
  sph.correction = "none",
  aov.include = FALSE,
  digits = 3,
 file = NULL\mathcal{L}
```
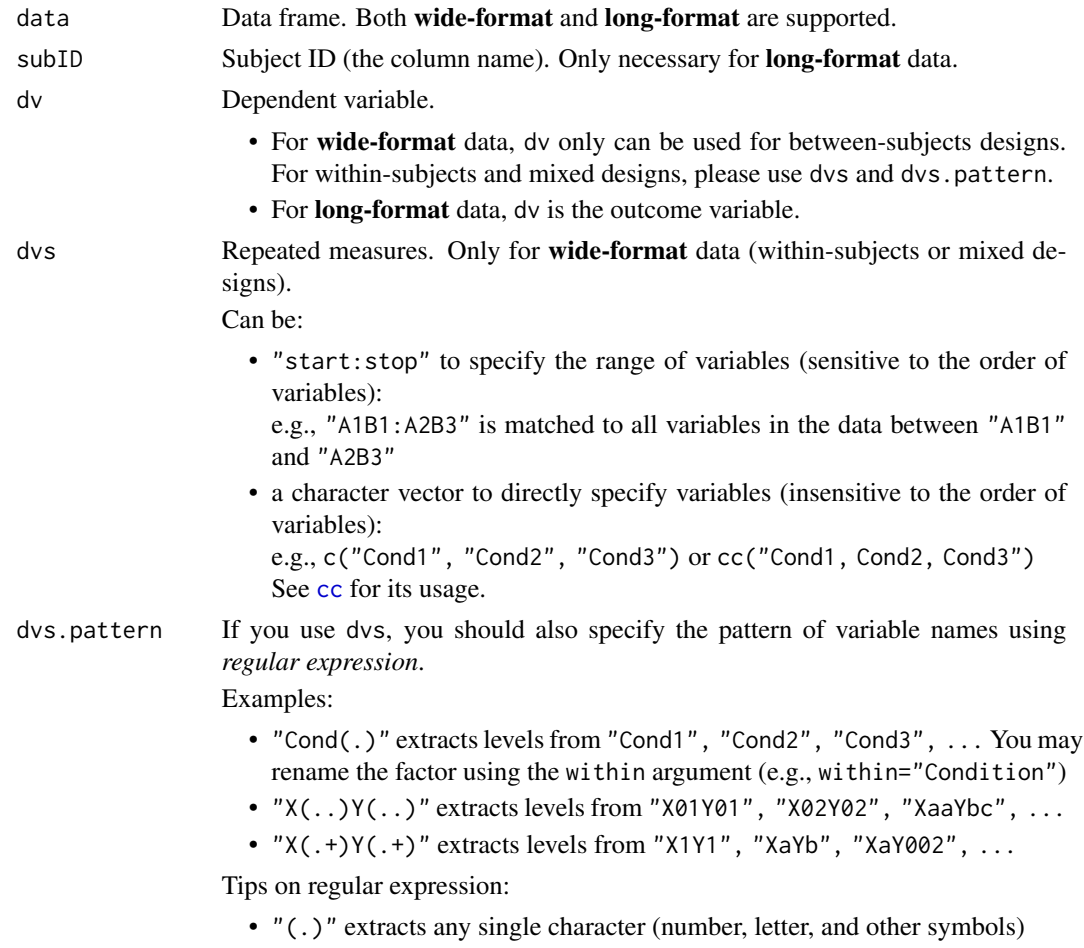

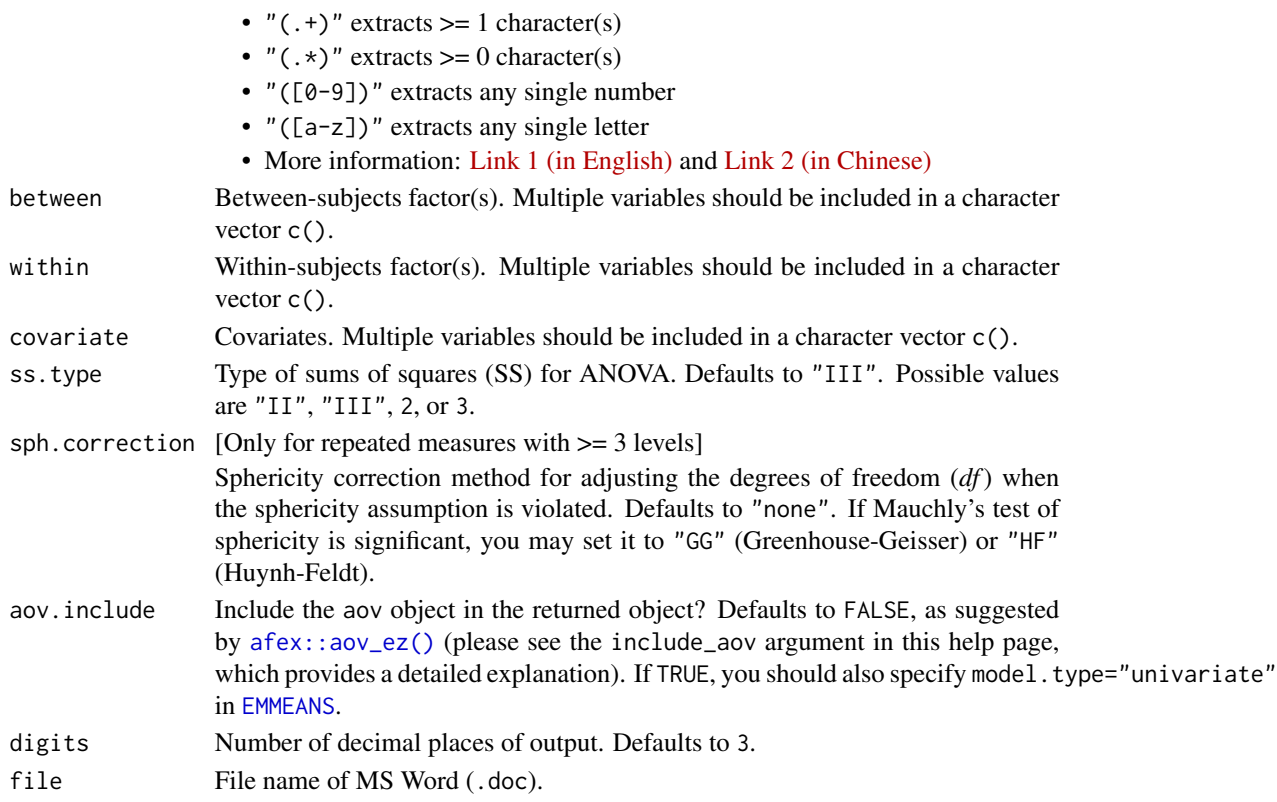

#### Details

If observations are not uniquely identified in user-defined long-format data, the function takes averages across those multiple observations for each case. In technical details, it specifies fun\_aggregate=mean in [afex::aov\\_ez\(\)](#page-0-0) and values\_fn=mean in [tidyr::pivot\\_wider\(\)](#page-0-0).

#### Value

A result object (list) returned by [afex::aov\\_ez\(\)](#page-0-0), along with several other elements: between, within, data.wide, data.long.

### Interaction Plot

You can save the returned object and use the emmeans: :  $\epsilon$ mmip() function to create an interaction plot (based on the fitted model and a formula specification). For usage, please see the help page of [emmeans::emmip\(\)](#page-0-0). It returns an object of class ggplot, which can be easily modified and saved using ggplot2 syntax.

## References

Olejnik, S., & Algina, J. (2003). Generalized eta and omega squared statistics: Measures of effect size for some common research designs. *Psychological Methods, 8*(4), 434–447.

Steiger, J. H. (2004). Beyond the F test: Effect size confidence intervals and tests of close fit in the analysis of variance and contrast analysis. *Psychological Methods, 9*(2), 164–182.

#### See Also

[TTEST](#page-73-0), [EMMEANS](#page-20-0), [bruceR-demodata](#page-0-0)

## Examples

#### Between-Subjects Design ####

```
between.1
MANOVA(between.1, dv="SCORE", between="A")
```

```
between.2
MANOVA(between.2, dv="SCORE", between=c("A", "B"))
```

```
between.3
MANOVA(between.3, dv="SCORE", between=c("A", "B", "C"))
```

```
## How to create an interaction plot using `emmeans::emmip()`?
## See help page for its usage: ?emmeans::emmip()
m = MANOVA(between.2, dv="SCORE", between=c("A", "B"))
emmip(m, ~ A | B, CIs=TRUE)
emmip(m, \sim B \mid A, CIs=TRUE)
```

```
emmip(m, B ~ A, CIs=TRUE)
emmin(m, A ~ \sim B, CIs=TRUE)
```

```
#### Within-Subjects Design ####
```

```
within.1
MANOVA(within.1, dvs="A1:A4", dvs.pattern="A(.)",
      within="A")
## the same:
MANOVA(within.1, dvs=c("A1", "A2", "A3", "A4"), dvs.pattern="A(.)",
      within="MyFactor") # renamed the within-subjects factor
```

```
within.2
MANOVA(within.2, dvs="A1B1:A2B3", dvs.pattern="A(.)B(.)",
       within=c("A", "B"))
```

```
within.3
MANOVA(within.3, dvs="A1B1C1:A2B2C2", dvs.pattern="A(.)B(.)C(.)",
       within=c("A", "B", "C"))
```

```
#### Mixed Design ####
mixed.2_1b1w
MANOVA(mixed.2_1b1w, dvs="B1:B3", dvs.pattern="B(.)",
       between="A", within="B")
MANOVA(mixed.2_1b1w, dvs="B1:B3", dvs.pattern="B(.)",
       between="A", within="B", sph.correction="GG")
```

```
mixed.3_1b2w
```
## med\_summary 49

```
MANOVA(mixed.3_1b2w, dvs="B1C1:B2C2", dvs.pattern="B(.)C(.)",
       between="A", within=c("B", "C"))
mixed.3_2b1w
MANOVA(mixed.3_2b1w, dvs="B1:B2", dvs.pattern="B(.)",
      between=c("A", "C"), within="B")
#### Other Examples ####
data.new = mixed.3_1b2w
names(data.new) = c("Group", "Cond_01", "Cond_02", "Cond_03", "Cond_04")
MANOVA(data.new,
       dvs="Cond_01:Cond_04",
      dvs.pattern="Cond_(..)",
       between="Group",
       within="Condition") # rename the factor
# ?afex::obk.long
MANOVA(afex::obk.long,
       subID="id",
       dv="value",
       between=c("treatment", "gender"),
       within=c("phase", "hour"),
       cov="age",
       sph.correction="GG")
```
<span id="page-48-0"></span>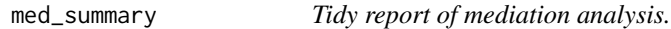

## Description

Tidy report of mediation analysis, which is performed using the [mediation](#page-0-0) package.

#### Usage

```
med_summary(model, digits = 3, file = NULL)
```
### Arguments

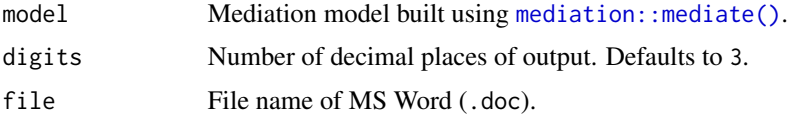

## Value

Invisibly return a data frame containing the results.

#### See Also

**[PROCESS](#page-57-0)** 

#### Examples

## Not run:

library(mediation) # ?mediation::mediate

```
## Example 1: OLS Regression
## Bias-corrected and accelerated (BCa) bootstrap confidence intervals
## Hypothesis: Solar radiation -> Ozone -> Daily temperature
lm.m = lm(Ozone ~ Solar.R + Month + Wind, data=airquality)lm.y = lm(Temp ~ Ozone + Solar.R + Month + Wind, data=airquality)set.seed(123) # set a random seed for reproduction
med = mediate(lm.m, lm.y,
            treat="Solar.R", mediator="Ozone",
            sims=1000, boot=TRUE, boot.ci.type="bca")
med_summary(med)
## Example 2: Multilevel Linear Model (Linear Mixed Model)
## (models must be fit using "lme4::lmer" rather than "lmerTest::lmer")
## Monte Carlo simulation (quasi-Bayesian approximation)
## (bootstrap method is not applicable to "lmer" models)
## Hypothesis: Crips -> Sweetness -> Preference (for carrots)
data = lmerTest::carrots # long-format data
data = na.omit(data) # omit missing values
lmm.m = lme4::lmer(Sweetness ~ Crisp + Gender + Age + (1 | Consumer), data=data)
lmm.y = lme4::lmer(Preference ~ Sweetness + Crisp + Gender + Age + (1 | Consumer), data=data)
set.seed(123) # set a random seed for reproduction
med.lmm = mediate(lmm.m, lmm.y,
                  treat="Crisp", mediator="Sweetness",
                  sims=1000)
med_summary(med.lmm)
```
## End(Not run)

<span id="page-49-0"></span>model\_summary *Tidy report of regression models.*

### **Description**

Tidy report of regression models (most model types are supported). This function uses:

• [texreg::screenreg\(\)](#page-0-0)

- [texreg::htmlreg\(\)](#page-0-0)
- [MuMIn::std.coef\(\)](#page-0-0)
- MuMIn:: r.squaredGLMM()
- [performance::r2\\_mcfadden\(\)](#page-0-0)
- [performance::r2\\_nagelkerke\(\)](#page-0-0)

## Usage

```
model_summary(
 model.list,
 std = FALSE,
 digits = 3,
 file = NULL,
 check = TRUE,
 zero = ifelse(std, FALSE, TRUE),
 modify.se = NULL,
 modify.head = NULL,
 line = TRUE,
 bold = 0,...
\mathcal{L}
```
## Arguments

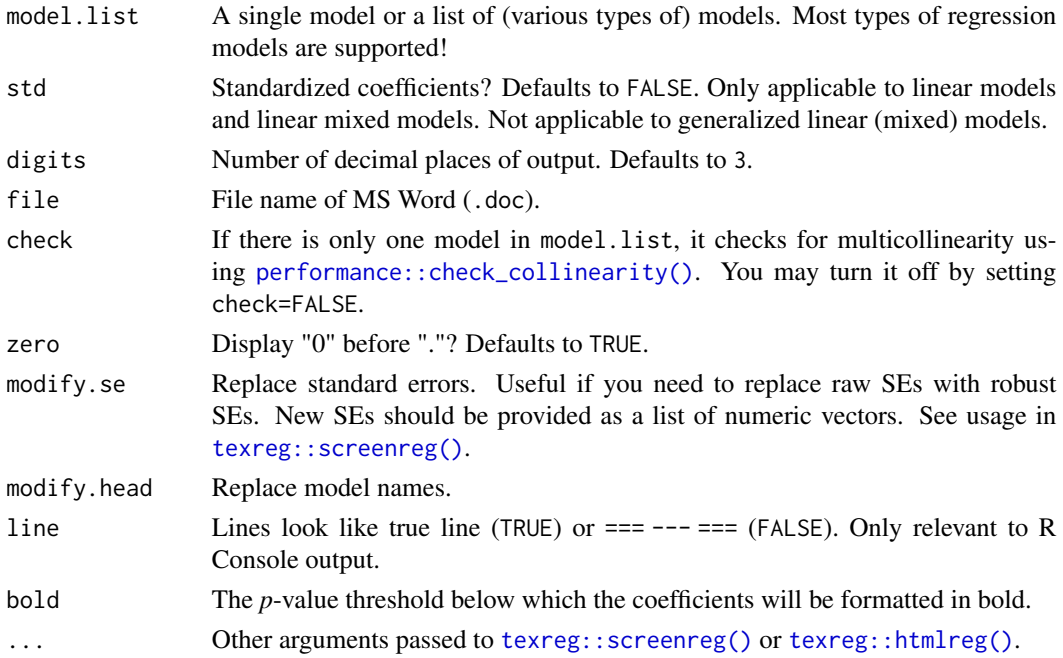

### Value

Invisibly return the output (character string).

### See Also

```
print_table (print simple table)
GLM_summary
HLM_summary
med_summary
lavaan_summary
PROCESS
```
### Examples

library(nnet)

```
#### Example 1: Linear Model ####
lm1 = lm(Temp ~ Month + Day, data=airquality)lm2 = lm(Temp ~ Month + Day + Wind + Solar.R, data=airquality)model_summary(lm1)
model_summary(lm2)
model_summary(list(lm1, lm2))
model_summary(list(lm1, lm2), std=TRUE, digits=2)
model_summary(list(lm1, lm2), file="OLS Models.doc")
unlink("OLS Models.doc") # delete file for code check
#### Example 2: Generalized Linear Model ####
glm1 = glm(case ~ age + parity,data=infert, family=binomial)
glm2 = glm(case ~ age + parity + education + spontaneous + induced,data=infert, family=binomial)
model_summary(list(glm1, glm2)) # "std" is not applicable to glm
model_summary(list(glm1, glm2), file="GLM Models.doc")
unlink("GLM Models.doc") # delete file for code check
#### Example 3: Linear Mixed Model ####
library(lmerTest)
hlm1 = lmer(Reaction ~ (1 | Subject), data=sleepstudy)
hlm2 = Imer(Reaction ~ Days ~ + (1 ~| Subject), data=sleepstudy)hlm3 = lmer(Reaction ~ Days + (Days | Subject), data=sleepstudy)
model_summary(list(hlm1, hlm2, hlm3))
model_summary(list(hlm1, hlm2, hlm3), std=TRUE)
model_summary(list(hlm1, hlm2, hlm3), file="HLM Models.doc")
unlink("HLM Models.doc") # delete file for code check
#### Example 4: Generalized Linear Mixed Model ####
library(lmerTest)
data.glmm = MASS::bacteria
glmm1 = glmr(y \sim trt + week + (1 | ID), data = data.glmm, family = binomial)glmm2 = glmer(y \sim trt + week + hilo + (1 | ID), data=data.glmm, family=binomial)
model_summary(list(glmm1, glmm2)) # "std" is not applicable to glmm
model_summary(list(glmm1, glmm2), file="GLMM Models.doc")
unlink("GLMM Models.doc") # delete file for code check
#### Example 5: Multinomial Logistic Model ####
```

```
d = airquality
d$Month = as.factor(d$Month) # Factor levels: 5, 6, 7, 8, 9
mn1 = multinom(Month ~ Temp, data=d, Hess=TRUE)mn2 = multinom(Month \sim Temp + Wind + Ozone, data=d, Hess=TRUE)model_summary(mn1)
model_summary(mn2)
model_summary(mn2, file="Multinomial Logistic Model.doc")
unlink("Multinomial Logistic Model.doc") # delete file for code check
```
p *Compute* p *value.*

## Description

Compute *p* value.

## Usage

p(  $z = NULL,$  $t = NULL,$  $f = NULL,$  $r = NULL,$  $chi2 = NULL,$  $n = NULL,$  $df = NULL,$  $df1 = NULL,$  $df2 = NULL,$ digits  $= 2$  $\mathcal{L}$  $p.z(z)$ p.t(t, df) p.f(f, df1, df2) p.r(r, n) p.chi2(chi2, df)

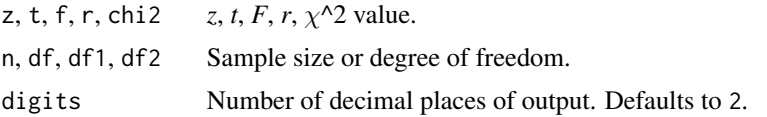

### Value

*p* value statistics.

## Functions

- p.z(): Two-tailed *p* value of *z*.
- p.t(): Two-tailed *p* value of *t*.
- p.f(): One-tailed *p* value of *F*. (Note: *F* test is one-tailed only.)
- p.r(): Two-tailed *p* value of *r*.
- p.chi2(): One-tailed *p* value of  $\chi$ <sup> $\wedge$ </sup>2. (Note:  $\chi$ <sup> $\wedge$ 2 test is one-tailed only.)</sup>

## Examples

```
p.z(1.96)
p.t(2, 100)
p.f(4, 1, 100)
p.r(0.2, 100)
p.chi2(3.84, 1)
p(z=1.96)
p(t=2, df=100)
p(f=4, df1=1, df2=100)
p(r=0.2, n=100)
p(chi2=3.84, df=1)
```
<span id="page-53-0"></span>pkg\_depend *Check dependencies of R packages.*

### Description

Check dependencies of R packages.

### Usage

```
pkg_depend(pkgs, excludes = NULL)
```
## Arguments

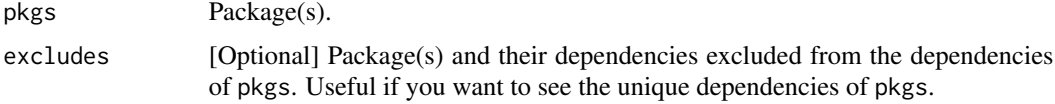

## Value

A character vector of package names.

# See Also

[pkg\\_install\\_suggested](#page-54-0)

<span id="page-54-0"></span>pkg\_install\_suggested *Install suggested R packages.*

### Description

Install suggested R packages.

### Usage

pkg\_install\_suggested(by)

## Arguments

by Suggested by which package?

### Value

No return value.

## See Also

[pkg\\_depend](#page-53-0)

## Examples

## Not run:

pkg\_install\_suggested() # install all packages suggested by me

## End(Not run)

Print *Print strings with rich formats and colors.*

### Description

Be frustrated with print() and cat()? Try Print()! Run examples to see what it can do.

### Usage

Print(...)  $Glue(...)$ 

### Arguments

... Character strings enclosed by "{ }" will be evaluated as R code. Character strings enclosed by "<< >>" will be printed as formatted and colored text. Long strings are broken by line and concatenated together. Leading whitespace and blank lines from the first and last lines are automatically trimmed.

#### Details

Possible formats/colors that can be used in "<< >>" include:

(1) bold, italic, underline, reset, blurred, inverse, hidden, strikethrough;

(2) black, white, silver, red, green, blue, yellow, cyan, magenta;

(3) bgBlack, bgWhite, bgRed, bgGreen, bgBlue, bgYellow, bgCyan, bgMagenta.

See more details in [glue::glue\(\)](#page-0-0) and [glue::glue\\_col\(\)](#page-0-0).

### Value

Formatted text.

## Functions

- Print(): Paste and print strings.
- Glue(): Paste strings.

#### Examples

```
name = "Bruce"
Print("My name is <<underline <<br/>bold {name}>>>>.
       \ltbold \ltblue Pi = {pi:.15}. >>>>
       \leitalic \legreen 1 + 1 = {1 + 1}. >>>>
       sqrt({x}) = <<red {sqrt(x):.3}>>", x=10)
```
<span id="page-55-0"></span>print\_table *Print a three-line table (to R Console and Microsoft Word).*

## Description

This basic function prints any data frame as a three-line table to either R Console or Microsoft Word (.doc). It has been used in many other functions of bruceR (see below).

## print\_table 57

## Usage

```
print_table(
  x,
  digits = 3,
  nspaces = 1,
  row.names = TRUE,
  col.names = TRUE,
  title = ",
  note = ",
  append = \frac{1}{n},
  line = TRUE,
  file = NULL,
  file.align.head = "auto",
  file.align.text = "auto"
\mathcal{L}
```
## Arguments

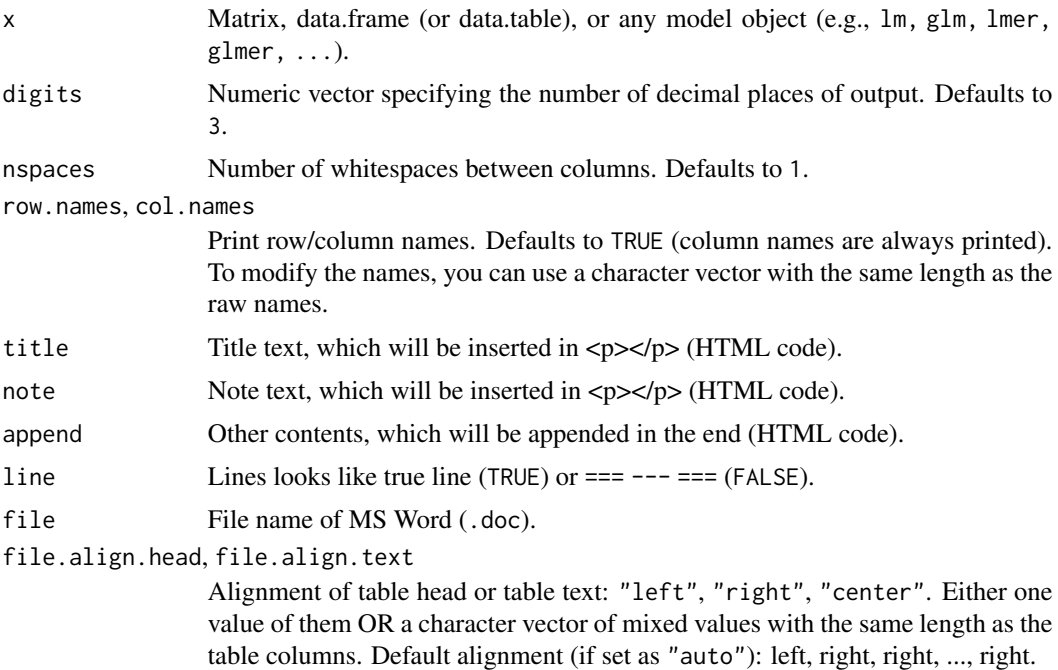

### Value

Invisibly return a list of data frame and HTML code.

## See Also

These functions have implemented MS Word file output using this function:

• [Describe](#page-15-0)

- [Freq](#page-29-0)
- [Corr](#page-11-0)
- [EFA](#page-17-0) / [PCA](#page-17-1)
- [CFA](#page-10-0)
- [TTEST](#page-73-0)
- [MANOVA](#page-44-0)
- [model\\_summary](#page-49-0)
- [med\\_summary](#page-48-0)
- [lavaan\\_summary](#page-40-0)
- [PROCESS](#page-57-0)
- [granger\\_test](#page-33-0)
- [granger\\_causality](#page-32-0)

### Examples

```
print_table(data.frame(x=1))
print_table(airquality, file="airquality.doc")
unlink("airquality.doc") # delete file for code check
model = lm(Temp \sim Month + Day + Wind + Solar.R, data=airquality)print_table(model)
print_table(model, file="model.doc")
unlink("model.doc") # delete file for code check
```
<span id="page-57-0"></span>PROCESS *PROCESS for mediation and/or moderation analyses.*

#### Description

To perform mediation, moderation, and conditional process (moderated mediation) analyses, people may use software like [Mplus,](http://www.statmodel.com/index.shtml) [SPSS "PROCESS" macro,](https://www.processmacro.org/index.html) and [SPSS "MLmed" macro.](https://njrockwood.com/mlmed/) Some R packages can also perform such analyses separately and in a complex way, including [R pack](#page-0-0)[age "mediation",](#page-0-0) [R package "interactions",](#page-0-0) and [R package "lavaan".](#page-0-0) Some other R packages or scripts/modules have been further developed to improve the convenience, including [jamovi module](https://jamovi-amm.github.io/) ["jAMM"](https://jamovi-amm.github.io/) (by *Marcello Gallucci*, based on the lavaan package), [R package "processR"](https://CRAN.R-project.org/package=processR) (by *Keon-Woong Moon*, not official, also based on the lavaan package), and [R script file "process.R"](https://www.processmacro.org/download.html) (the official PROCESS R code by *Andrew F. Hayes*, but it is not yet an R package and has some bugs and limitations).

Here, the [bruceR::PROCESS\(\)](#page-0-0) function provides an alternative to performing mediation/moderation analyses in R. This function supports a total of 24 kinds of SPSS PROCESS models (Hayes, 2018)

#### PROCESS 59

and also supports multilevel mediation/moderation analyses. Overall, it supports the most frequently used types of mediation, moderation, moderated moderation (3-way interaction), and moderated mediation (conditional indirect effect) analyses for (generalized) linear or linear mixed models.

Specifically, the [bruceR::PROCESS\(\)](#page-0-0) function fits regression models based on the data, variable names, and a few other arguments that users input (with **no need to** specify the PROCESS model number and **no need to** manually mean-center the variables). The function can automatically judge the model number/type and also conduct grand-mean centering before model building (using the [bruceR::grand\\_mean\\_center\(\)](#page-0-0) function).

This automatic grand-mean centering can be turned off by setting center=FALSE.

Note that this automatic grand-mean centering (1) makes the results of main effects accurate for interpretation; (2) does not change any results of model fit (it only affects the interpretation of main effects); (3) is only conducted in "PART 1" (for an accurate estimate of main effects) but not in "PART 2" because it is more intuitive and interpretable to use the raw values of variables for the simple-slope tests in "PART 2"; (4) is not optional to users because mean-centering should always be done when there is an interaction; (5) is not conflicted with group-mean centering because after group-mean centering the grand mean of a variable will also be 0, such that the automatic grandmean centering (with mean  $= 0$ ) will not change any values of the variable.

If you need to do group-mean centering, please do this before using PROCESS. [bruceR::group\\_mean\\_center\(\)](#page-0-0) is a useful function of group-mean centering. Remember that the automatic grand-mean centering in PROCESS never affects the values of a group-mean centered variable, which already has a grand mean of 0.

The bruceR:: PROCESS() function uses:

- 1. the [interactions::sim\\_slopes\(\)](#page-0-0) function to estimate simple slopes (and conditional direct effects) in moderation, moderated moderation, and moderated mediation models (PROCESS Models 1, 2, 3, 5, 7, 8, 9, 10, 11, 12, 14, 15, 16, 17, 18, 19, 58, 59, 72, 73, 75, 76).
- 2. the [mediation::mediate\(\)](#page-0-0) function to estimate (conditional) indirect effects in (moderated) mediation models (PROCESS Models 4, 5, 7, 8, 9, 10, 11, 12, 14, 15, 16, 17, 18, 19, 58, 59, 72, 73, 75, 76).
- 3. the [lavaan::sem\(\)](#page-0-0) function to perform serial multiple mediation analysis (PROCESS Model 6).

If you use this function in your research and report its results in your paper, please cite not only bruceR but also the other R packages it uses internally (mediation, interactions, and/or lavaan).

Two parts of results are printed:

PART 1. Regression model summary (using [bruceR::model\\_summary\(\)](#page-0-0) to summarize the models)

PART 2. Mediation/moderation effect estimates (using one or a combination of the above packages and functions to estimate the effects)

To organize the PART 2 output, the results of **Simple Slopes** are titled in green, whereas the results of Indirect Path are titled in blue.

**Disclaimer:** Although this function is named after PROCESS, Andrew F. Hayes has no role in its design, and its development is independent from the official SPSS PROCESS macro and "process.R" script. Any error or limitation should be attributed to the three R packages/functions that bruceR::PROCESS() uses internally. Moreover, as mediation analyses include *random processes* (i.e., bootstrap resampling or Monte Carlo simulation), the results of mediation analyses are *unlikely* to be exactly the same across different software (even if you set the same random seed in different software).

## Usage

```
PROCESS(
  data,
 y = "x = ",
 meds = c(),
 mods = c(),
 covs = c(),
  clusters = c(),
  hlm.re.m = "",
 hlm.re.y = "",
  hlm.type = c("1-1-1", "2-1-1", "2-2-1"),
 med.type = c("parallel", "serial"),
 mod.type = c("2-way", "3-way"),
 mod.path = c("x-y", "x-m", "m-y", "all"),
  cov.path = c("y", "m", "both"),mod1.val = NULL,
 mod2.val = NULL,ci = c("boot", "bc.boot", "bca.boot", "mcmc"),nsim = 100,seed = NULL,
  center = TRUE,
  std = FALSE,digits = 3,
  file = NULL
\mathcal{L}
```
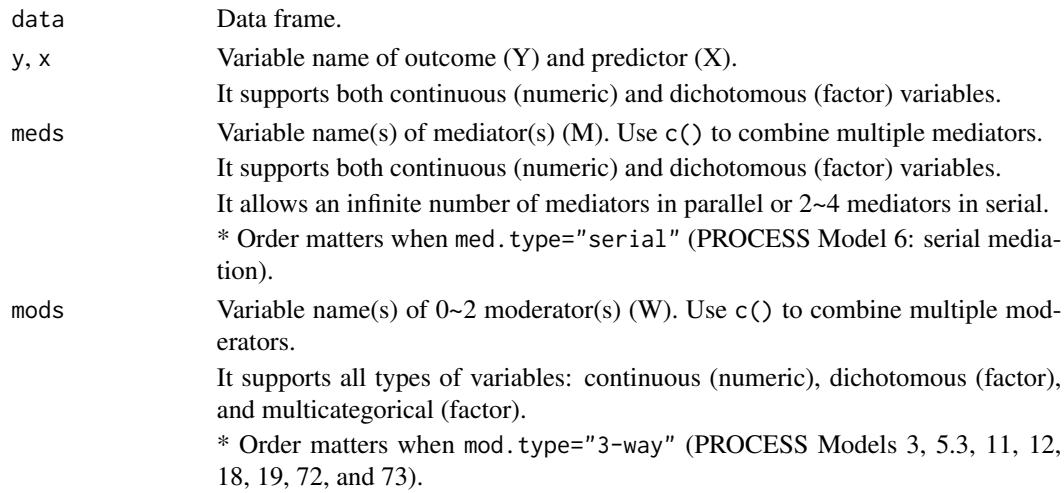

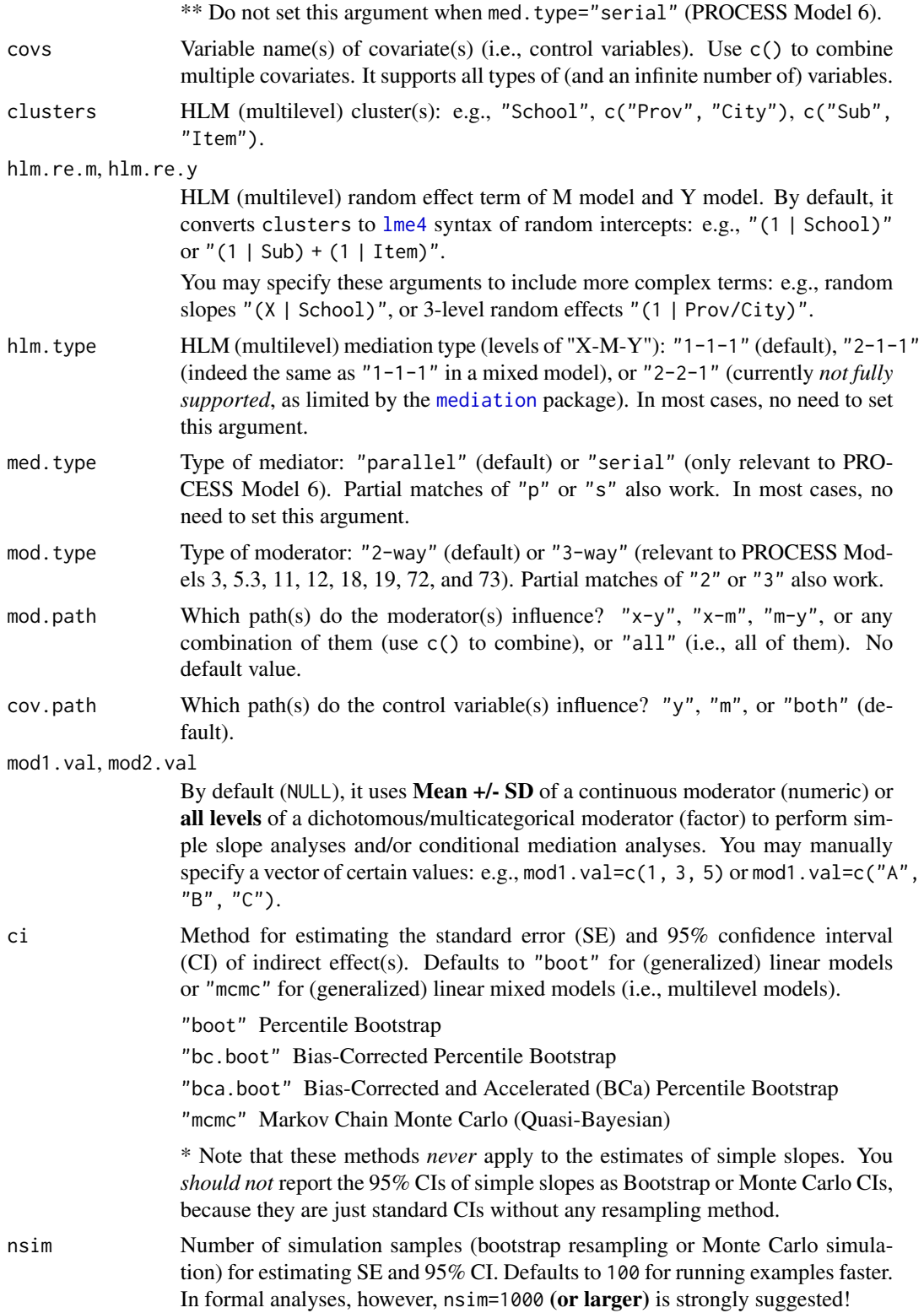

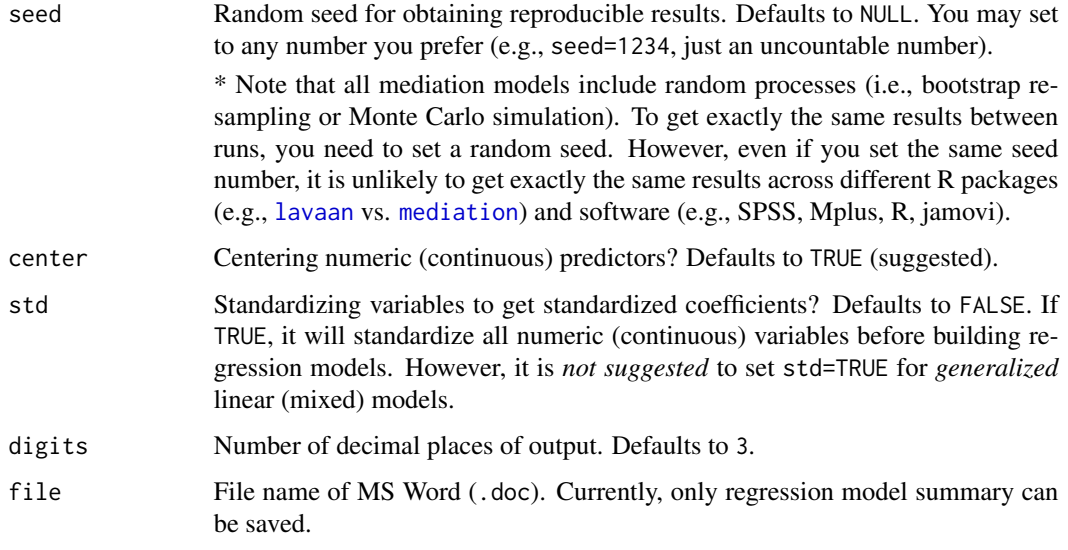

# Details

For more details and illustrations, see [PROCESS-bruceR-SPSS](https://github.com/psychbruce/bruceR/tree/master/note) (PDF and Markdown files).

#### Value

Invisibly return a list of results:

process.id PROCESS model number.

process.type PROCESS model type.

model.m "Mediator" (M) models (a list of multiple models).

model.y "Outcome" (Y) model.

results Effect estimates and other results (unnamed list object).

## References

Hayes, A. F. (2018). *Introduction to mediation, moderation, and conditional process analysis (second edition): A regression-based approach*. Guilford Press.

Yzerbyt, V., Muller, D., Batailler, C., & Judd, C. M. (2018). New recommendations for testing indirect effects in mediational models: The need to report and test component paths. *Journal of Personality and Social Psychology, 115*(6), 929–943.

## See Also

[lavaan\\_summary](#page-40-0) [model\\_summary](#page-49-0) [med\\_summary](#page-48-0)

### PROCESS 63

#### Examples

```
#### NOTE ####
## In the following examples, I set nsim=100 to save time.
## In formal analyses, nsim=1000 (or larger) is suggested!
#### Demo Data ####
# ?mediation::student
data = mediation::student %>%
  dplyr::select(SCH_ID, free, smorale, pared, income,
                gender, work, attachment, fight, late, score)
names(data)[2:3] = c("SCH_free", "SCH_morale")
names(data)[4:7] = c("parent_edu", "family_inc", "gender", "partjob")
data$gender01 = 1 - data$gender # 0 = female, 1 = male
# dichotomous X: as.factor()
data$gender = factor(data$gender01, levels=0:1, labels=c("Female", "Male"))
# dichotomous Y: as.factor()
data$pass = as.factor(ifelse(data$score>=50, 1, 0))
#### Descriptive Statistics and Correlation Analyses ####
Freq(data$gender)
Freq(data$pass)
Describe(data) # file="xxx.doc"
Corr(data[,4:11]) # file="xxx.doc"
#### PROCESS Analyses ####
## Model 1 ##
PROCESS(data, y="score", x="late", mods="gender") # continuous Y
PROCESS(data, y="pass", x="late", mods="gender") # dichotomous Y
# (multilevel moderation)
PROCESS(data, y="score", x="late", mods="gender", # continuous Y (LMM)
        clusters="SCH_ID")
PROCESS(data, y="pass", x="late", mods="gender", # dichotomous Y (GLMM)
        clusters="SCH_ID")
# (Johnson-Neyman (J-N) interval and plot)
PROCESS(data, y="score", x="gender", mods="late") -> P
P$results[[1]]$jn[[1]] # Johnson-Neyman interval
P$results[[1]]$jn[[1]]$plot # Johnson-Neyman plot (ggplot object)
GLM_summary(P$model.y) # detailed results of regression
# (allows multicategorical moderator)
d = airquality
d$Month = as.factor(d$Month) # moderator: factor with levels "5"~"9"
PROCESS(d, y="Temp", x="Solar.R", mods="Month")
## Model 2 ##
PROCESS(data, y="score", x="late",
       mods=c("gender", "family_inc"),
        mod.type="2-way") # or omit "mod.type", default is "2-way"
```

```
## Model 3 ##
PROCESS(data, y="score", x="late",
       mods=c("gender", "family_inc"),
       mod.type="3-way")
PROCESS(data, y="pass", x="gender",
        mods=c("late", "family_inc"),
       mod1.val=c(1, 3, 5), # moderator 1: late
       mod2.val=seq(1, 15, 2), # moderator 2: family_inc
       mod.type="3-way")
## Model 4 ##
PROCESS(data, y="score", x="parent_edu",
       meds="family_inc", covs="gender",
       ci="boot", nsim=100, seed=1)
# (allows an infinite number of multiple mediators in parallel)
PROCESS(data, y="score", x="parent_edu",
       meds=c("family_inc", "late"),
       covs=c("gender", "partjob"),
       ci="boot", nsim=100, seed=1)
# (multilevel mediation)
PROCESS(data, y="score", x="SCH_free",
       meds="late", clusters="SCH_ID",
       ci="mcmc", nsim=100, seed=1)
## Model 6 ##
PROCESS(data, y="score", x="parent_edu",
       meds=c("family_inc", "late"),
       covs=c("gender", "partjob"),
       med.type="serial",
       ci="boot", nsim=100, seed=1)
## Model 8 ##
PROCESS(data, y="score", x="fight",
       meds="late",
       mods="gender",
       mod.path=c("x-m", "x-y"),
       ci="boot", nsim=100, seed=1)
## For more examples and details, see the "note" subfolder at:
```

```
## https://github.com/psychbruce/bruceR/tree/main/note
```
RECODE *Recode a variable.*

### Description

A wrapper of [car::recode\(\)](#page-0-0).

#### regress 65

# Usage

RECODE(var, recodes)

## Arguments

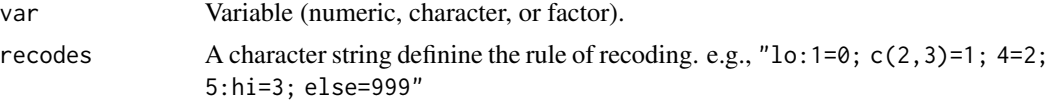

# Value

A vector of recoded variable.

## Examples

```
d = data.table(var=c(NA, 0, 1, 2, 3, 4, 5, 6))
added(d, {
 var.new = RECODE(var, "lo:1=0; c(2,3)=1; 4=2; 5:hi=3; else=999")
})
d
```
<span id="page-64-0"></span>regress *Regression analysis.*

# Description

NOTE: [model\\_summary](#page-49-0) is preferred.

# Usage

```
regress(
 formula,
  data,
 family = NULL,
 digits = 3,
 robust = FALSE,
 cluster = NULL,
 test.rand = FALSE
)
```
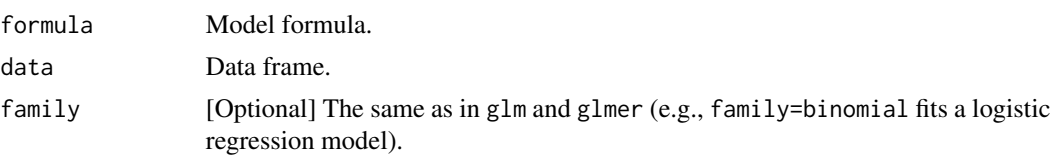

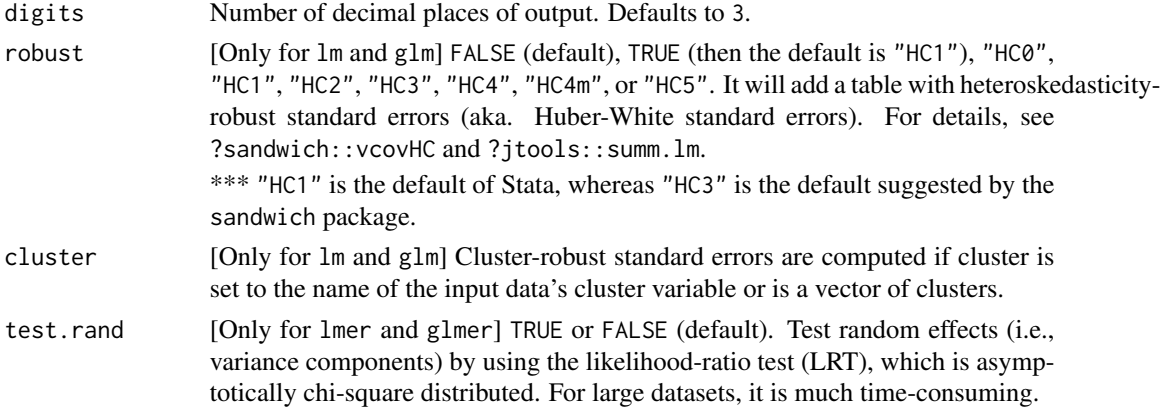

### Value

No return value.

## See Also

[print\\_table](#page-55-0) (print simple table) [model\\_summary](#page-49-0) (highly suggested) [GLM\\_summary](#page-30-0) [HLM\\_summary](#page-37-0)

## Examples

## Not run:

```
## lm
 regress(Temp ~ Month + Day + Wind + Solar.R, data=airquality, robust=TRUE)
 ## glm
 regress(case ~ age + parity + education + spontaneous + induced,
         data=infert, family=binomial, robust="HC1", cluster="stratum")
 ## lmer
 library(lmerTest)
 regress(Reaction ~ Days + (Days | Subject), data=sleepstudy)
 regress(Preference ~ Sweetness + Gender + Age + Frequency +
            (1 | Consumer), data=carrots)
 ## glmer
 library(lmerTest)
 data.glmm = MASS::bacteria
 regress(y \sim trt + week + (1 | ID), data=data.glmm, family=binomial)
 regress(y ~ trt + week + hilo + (1 | ID), data=data.glmm, family=binomial)
## End(Not run)
```
## Description

Repeat a character string for many times and paste them up.

## Usage

```
rep_char(char, rep.times)
```
### Arguments

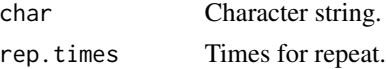

# Value

Character string.

# Examples

rep\_char("a", 5)

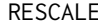

# RESCALE *Rescale a variable (e.g., from 5-point to 7-point).*

## Description

Rescale a variable (e.g., from 5-point to 7-point).

## Usage

```
RESCALE(var, from = range(var, na.rm = T), to)
```
## Arguments

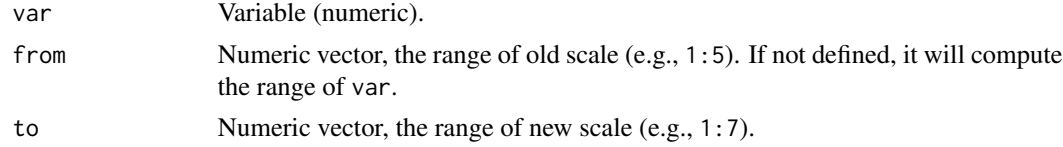

## Value

A vector of rescaled variable.

# Examples

```
d = data.title(var=rep(1:5, 2))added(d, {
 var1 = RESCALE(var, to=1:7)
 var2 = RESCALE(var, from=1:5, to=1:7)
})
d # var1 is equal to var2
```
## RGB *A simple extension of* rgb()*.*

## Description

A simple extension of rgb().

### Usage

RGB(r, g, b, alpha)

## Arguments

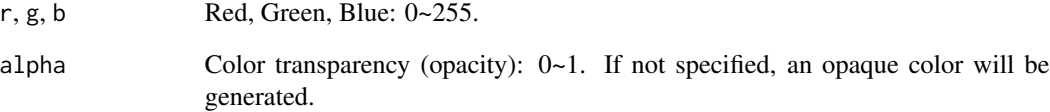

## Value

"#rrggbb" or "#rrggbbaa".

## Examples

RGB(255, 0, 0) # red: "#FF0000" RGB(255, 0, 0, 0.8) # red with 80\% opacity: "#FF0000CC"

## Description

Run code parsed from text.

## Usage

 $Run(..., silent = FALSE)$ 

## Arguments

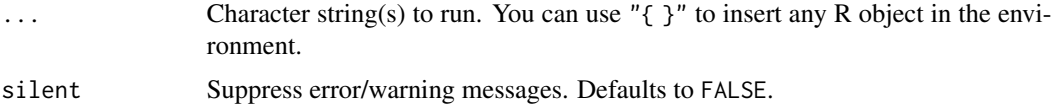

## Value

Invisibly return the running expression(s).

## Examples

```
Run("a=1", "b=2")
Run("print({a+b})")
```
scaler *Min-max scaling (min-max normalization).*

## Description

This function resembles [RESCALE\(\)](#page-0-0) and it is just equivalent to RESCALE(var, to=0:1).

# Usage

scaler(v, min =  $0$ , max = 1)

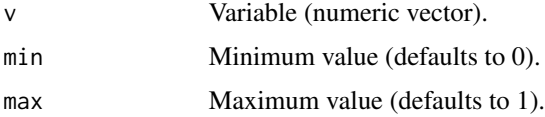

# Value

A vector of rescaled variable.

# Examples

```
scaler(1:5)
# the same: RESCALE(1:5, to=0:1)
```
set.wd *Set working directory to the path of currently opened file.*

## Description

Set working directory to the path of currently opened file (usually an R script). You can use this function in both .R/.Rmd files and R Console. [RStudio](https://posit.co/download/rstudio-desktop/) (version  $>= 1.2$ ) is required for running this function.

## Usage

set.wd(path = NULL, ask = FALSE) set\_wd(path = NULL, ask = FALSE)

### Arguments

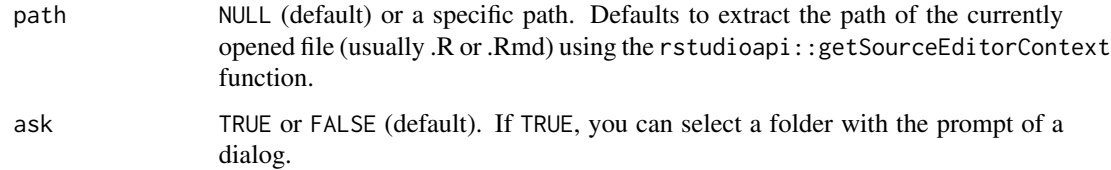

### Value

Invisibly return the path.

## Functions

- set.wd(): Main function
- set\_wd(): The alias of set.wd (the same)

## See Also

[setwd](#page-0-0)

## show\_colors 71

## Examples

## Not run:

```
# RStudio (version >= 1.2) is required for running this function.
set.wd() # set working directory to the path of the currently opened file
set.wd("\gamma") # set working directory to the home path
set.wd("../") # set working directory to the parent path
set.wd(ask=TRUE) # select a folder with the prompt of a dialog
```
## End(Not run)

show\_colors *Show colors.*

## Description

Show colors.

### Usage

show\_colors(colors)

#### Arguments

# colors Color names.

e.g.,

- "red" (R base color names)
- "#FF0000" (hex color names)
- see::social\_colors()
- viridis::viridis\_pal()(10)
- RColorBrewer::brewer.pal(name="Set1", n=9)
- RColorBrewer::brewer.pal(name="Set2", n=8)
- RColorBrewer::brewer.pal(name="Spectral", n=11)

### Value

A gg object.

### Examples

```
show_colors("blue")
show_colors("#0000FF") # blue (hex name)
show_colors(RGB(0, 0, 255)) # blue (RGB)show_colors(see::social_colors())
show_colors(see::pizza_colors())
```
#### Description

A nice ggplot2 theme for scientific publication. It uses  $ggtext$ ::element\_markdown() to render Markdown/HTML formatted rich text. You can use a combination of Markdown and/or HTML syntax (e.g., " $xy* = xx*2sup>2$  (sup) in plot text or title, and this function draws text elementswith rich text format.

For more usage, see:

- [ggtext::geom\\_richtext\(\)](#page-0-0)
- [ggtext::geom\\_textbox\(\)](#page-0-0)
- [ggtext::element\\_markdown\(\)](#page-0-0)
- [ggtext::element\\_textbox\(\)](#page-0-0)

#### Usage

```
theme_bruce(
 markdown = FALSE,
 base.size = 12,
  line.size = 0.5,
  border = "black",
 bg = "white",
 panel.bg = "white",
  tag = "bold",plot.title = "bold",
  axis.title = "plain",
  title.pos = 0.5,
  subtitle.pos = 0.5,
  caption.pos = 1,
  font = NULL,grid.x = ",
 grid.y = ",
  line.x = TRUE,line.y = TRUE,tick.x = TRUE,
  tick.y = TRUE)
```
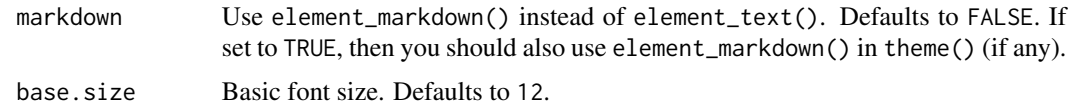
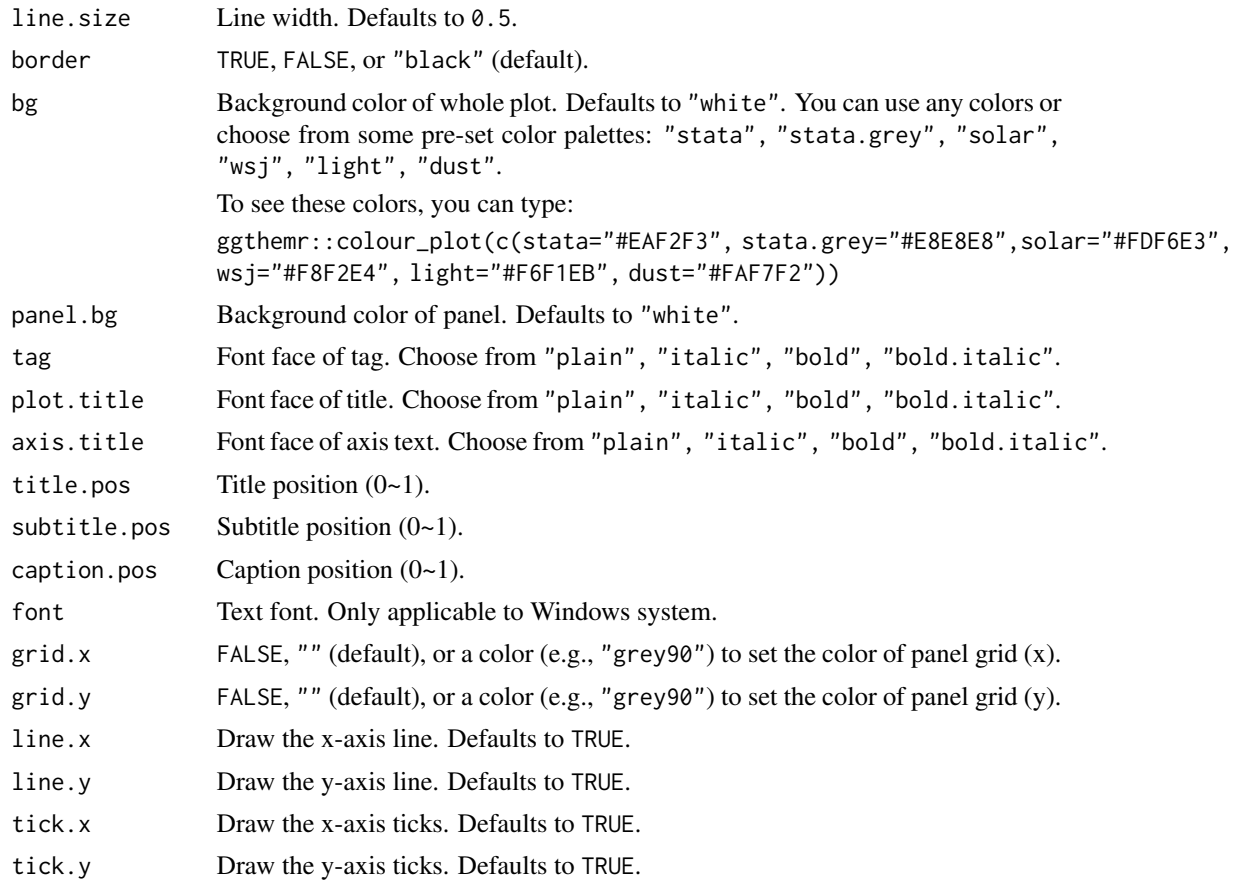

# Value

A theme object that should be used for ggplot2.

```
## Example 1 (bivariate correlation)
d = as.data.table(psych::bfi)
added(d, {
 E = .mean("E", 1:5, rev=c(1,2), range=1:6)
  0 = .mean("0", 1:5, rev=c(2,5), range=1:6)})
ggplot(data=d, aes(x=E, y=O)) +
  geom_point(alpha=0.1) +
  geom_smooth(method="loess") +
  labs(x="Extraversion<sub>Big 5</sub>",
      y="Openness<sub>Big 5</sub>") +
  theme_bruce(markdown=TRUE)
## Example 2 (2x2 ANOVA)
d = data-frame(X1 = factor(rep(1:3, each=2)),X2 = factor(rep(1:2, 3)),
```

```
Y.mean = c(5, 3, 2, 7, 3, 6),
               Y. se = rep(c(0.1, 0.2, 0.1), each=2))ggplot(data=d, aes(x=X1, y=Y.mean, fill=X2)) +
 geom_bar(position="dodge", stat="identity", width=0.6, show.legend=FALSE) +
 geom_errorbar(aes(x=X1, ymin=Y.mean-Y.se, ymax=Y.mean+Y.se),
                width=0.1, color="black", position=position_dodge(0.6)) +
 scale_y_continuous(expand=expansion(add=0),
                    limits=c(0,8), breaks=0:8) +
 scale_fill_brewer(palette="Set1") +
 labs(x="Independent Variable (*X*)", # italic X
      y="Dependent Variable (*Y*)", # italic Y
      title="Demo Plot<sup>bruceR</sup>") +
  theme_bruce(markdown=TRUE, border="")
```
TTEST *One-sample, independent-samples, and paired-samples t-test.*

# Description

One-sample, independent-samples, and paired-samples *t*-test, with both Frequentist and Bayesian approaches. The output includes descriptives, *t* statistics, mean difference with 95% CI, Cohen's *d* with 95% CI, and Bayes factor (BF10; BayesFactor package needs to be installed). It also tests the assumption of homogeneity of variance and allows users to determine whether variances are equal or not.

Users can simultaneously test multiple dependent and/or independent variables. The results of one pair of Y-X would be summarized in one row in the output. Key results can be saved in APA format to MS Word.

```
Usage
```

```
TTEST(
  data,
 y,
  x = NULL,paired = FALSE,paired.d.type = "dz",var.equals = TRUE,mean.diff = TRUE,test.value = 0,
  test.sided = c("="", "&lt", ">"),
  factor.rev = TRUE,
  bayes.prior = "median",digits = 2,
  file = NULL
)
```
#### <span id="page-74-0"></span>TTEST 75

#### **Arguments**

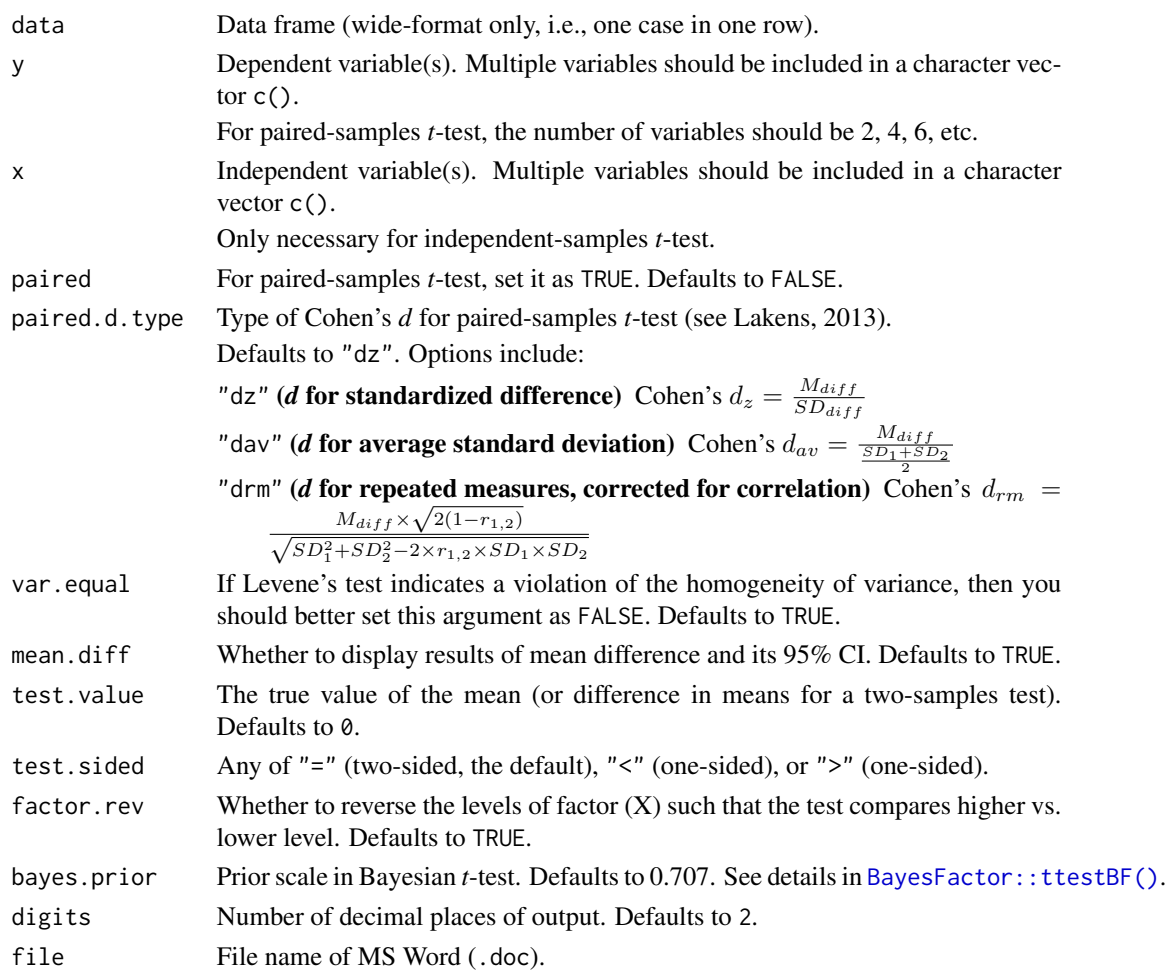

#### Details

Note that the point estimate of Cohen's  $d$  is computed using the common method "Cohen's  $d =$  mean difference / (pooled) standard deviation", which is consistent with results from other R packages (e.g., effectsize) and software (e.g., jamovi). The 95% CI of Cohen's *d* is estimated based on the 95% CI of mean difference (i.e., also divided by the pooled standard deviation).

However, different packages and software diverge greatly on the estimate of the 95% CI of Cohen's *d*. R packages such as psych and effectsize, R software jamovi, and several online statistical tools for estimating effect sizes indeed produce surprisingly inconsistent results on the 95% CI of Cohen's *d*.

See an illustration of this issue in the section "Examples".

#### References

Lakens, D. (2013). Calculating and reporting effect sizes to facilitate cumulative science: A practical primer for *t*-tests and ANOVAs. *Frontiers in Psychology, 4*, Article 863.

#### See Also

[MANOVA](#page-44-0), [EMMEANS](#page-20-0)

```
## Demo data ##
d1 = between.3d1$Y1 = d1$SCORE # shorter name for convenience
d1$Y2 = rnorm(32) # random variable
d1$B = factor(d1$B, levels=1:2, labels=c("Low", "High"))
d1$C = factor(d1$C, levels=1:2, labels=c("M", "F"))
d2 = \text{within}.1## One-sample t-test ##
TTEST(d1, "SCORE")
TTEST(d1, "SCORE", test.value=5)
## Independent-samples t-test ##
TTEST(d1, "SCORE", x="A")
TTEST(d1, "SCORE", x="A", var.equal=FALSE)
TTEST(d1, y="Y1", x=c("A", "B", "C"))
TTEST(d1, y=c("Y1", "Y2"), x=c("A", "B", "C"),
      mean.diff=FALSE, # remove to save space
      file="t-result.doc")
unlink("t-result.doc") # delete file for code check
## Paired-samples t-test ##
TTEST(d2, y=c("A1", "A2"), paired=TRUE)
TTEST(d2, y=c("A1", "A2", "A3", "A4"), paired=TRUE)
## Not run:
  ## Illustration for the issue stated in "Details"
  # Inconsistency in the 95% CI of Cohen's d between R packages:
  # In this example, the true point estimate of Cohen's d = 3.00
  # and its 95% CI should be equal to 95% CI of mean difference.
  data = data.frame(X=rep(1:2, each=3), Y=1:6)
  data # simple demo data
  TTEST(data, y="Y", x="X")
  # d = 3.00 [0.73, 5.27] (estimated based on 95% CI of mean difference)
  MANOVA(data, dv="Y", between="X") %>%
    EMMEANS("X")
  # d = 3.00 [0.73, 5.27] (the same as TTEST)
  psych::cohen.d(x=data, group="X")
  # d = 3.67 [0.04, 7.35] (strange)
```
<span id="page-75-0"></span>

#### <span id="page-76-1"></span>% all  $\ln$ % 77

```
psych::d.ci(d=3.00, n1=3, n2=3)
# d = 3.00 [-0.15, 6.12] (significance inconsistent with t-test)
# jamovi uses psych::d.ci() to compute 95% CI
# so its results are also: 3.00 [-0.15, 6.12]
effectsize::cohens_d(Y ~ rev(X), data=data)
# d = 3.00 [0.38, 5.50] (using the noncentrality parameter method)
effectsize::t_to_d(t=t.test(Y ~ rev(X), data=data, var.equal=TRUE)$statistic,
                   df_error=4)
# d = 3.67 [0.47, 6.74] (merely an approximate estimate, often overestimated)
# see ?effectsize::t_to_d
# https://www.psychometrica.de/effect_size.html
# d = 3.00 [0.67, 5.33] (slightly different from TTEST)
# https://www.campbellcollaboration.org/escalc/
# d = 3.00 [0.67, 5.33] (slightly different from TTEST)
# Conclusion:
# TTEST() provides a reasonable estimate of Cohen's d and its 95% CI,
# and effectsize::cohens_d() offers another method to compute the CI.
```
## End(Not run)

#### <span id="page-76-0"></span>%allin% *A simple extension of* %in%*.*

## Description

A simple extension of %in%.

#### Usage

x %allin% vector

#### Arguments

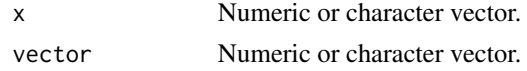

# Value

TRUE or FALSE.

#### See Also

[%in%](#page-0-0), [%anyin%](#page-77-0), [%nonein%](#page-81-0), [%partin%](#page-83-0)

# Examples

```
1:2 %allin% 1:3 # TRUE
3:4 %allin% 1:3 # FALSE
```
# <span id="page-77-0"></span>%anyin% *A simple extension of* %in%*.*

# Description

A simple extension of %in%.

# Usage

x %anyin% vector

# Arguments

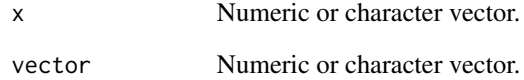

## Value

TRUE or FALSE.

# See Also

[%in%](#page-0-0), [%allin%](#page-76-0), [%nonein%](#page-81-0), [%partin%](#page-83-0)

# Examples

3:4 %anyin% 1:3 # TRUE 4:5 %anyin% 1:3 # FALSE

<span id="page-77-1"></span>

<span id="page-78-0"></span>

#### Description

Easily compute multivariate sum, mean, and other scores. Reverse scoring can also be easily implemented without saving extra variables. [Alpha](#page-6-0) function uses a similar method to deal with reverse scoring.

Three ways to specify variables:

- 1. var + items: common and unique parts of variable names (suggested).
- 2. vars: a character vector of variable names (suggested).
- 3. varrange: starting and stopping positions of variables (NOT suggested).

#### Usage

```
COUNT(data, var = NULL, items = NULL, vars = NULL, varrange = NULL, value = NA)
MODE(data, var = NULL, items = NULL, vars = NULL, varrange = NULL)
SUM(
  data,
  var = NULL,items = NULL,
  vars = NULL,
  varrange = NULL,
  rev = NULL,range = likert,
  likert = NULL,
  na.rm = TRUE)
.sum(
  var = NULL,
  items = NULL,
  vars = NULL,varrange = NULL,
  rev = NULL,range = likert,
  likert = NULL,
  na.rm = TRUE
\mathcal{L}MEAN(
  data,
  var = NULL,
```
# 80 %%COMPUTE%%

```
items = NULL,
  vars = NULL,
  varrange = NULL,
  rev = NULL,range = likert,
  likert = NULL,
  na.rm = TRUE
\mathcal{L}.mean(
  var = NULL,
  items = NULL,
  vars = NULL,varrange = NULL,
  rev = NULL,
  range = likert,
  likert = NULL,
  na.rm = TRUE
\mathcal{L}STD(
  data,
  var = NULL,items = NULL,
  vars = NULL,varrange = NULL,
  rev = NULL,range = likert,
  likert = NULL,
  na.rm = TRUE
)
CONSEC(
  data,
  var = NULL,items = NULL,
  vars = NULL,varrange = NULL,
  values = 0:9)
```
# Arguments

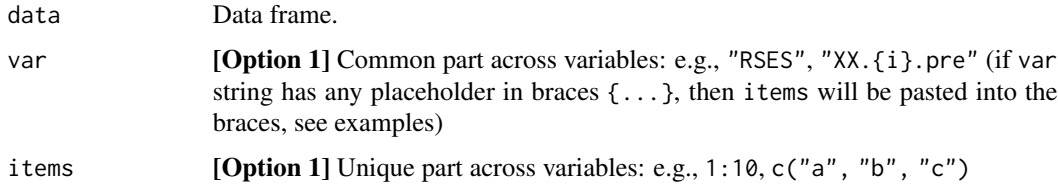

<span id="page-80-0"></span>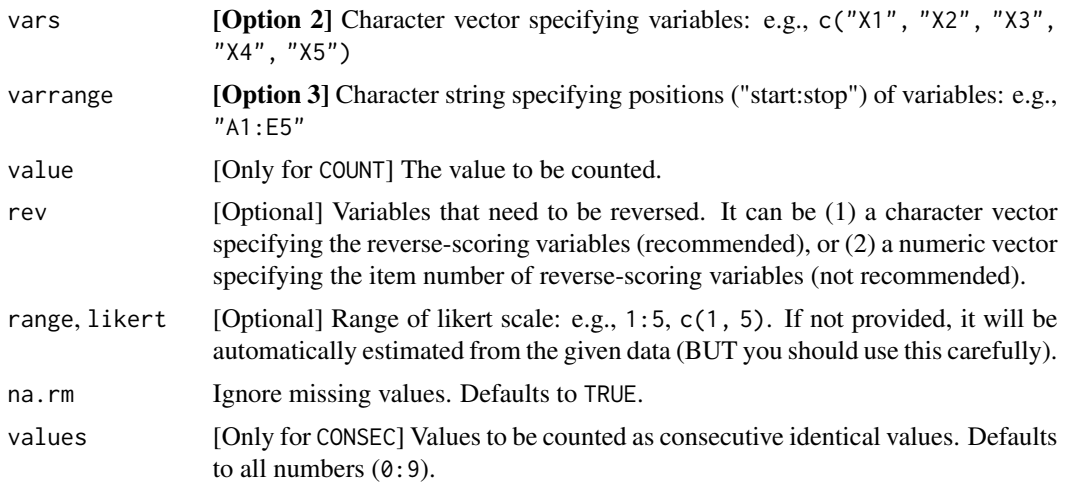

#### Value

A vector of computed values.

## Functions

- COUNT(): Count a certain value across variables.
- MODE(): Compute mode across variables.
- SUM(): Compute sum across variables.
- .sum(): Tidy version of SUM, only can be used in [add\(\)/added\(\)](#page-0-0)
- MEAN(): Compute mean across variables.
- .mean(): Tidy version of MEAN, only can be used in [add\(\)/added\(\)](#page-0-0)
- STD(): Compute standard deviation across variables.
- CONSEC(): Compute **consecutive identical digits** across variables (especially useful in detecting careless responding).

```
d = data.title(x1 = 1:5,
  x4 = c(2, 2, 5, 4, 5),
 x3 = c(3, 2, NA, NA, 5),
  x2 = c(4, 4, NA, 2, 5),
  x5 = c(5, 4, 1, 4, 5))
d
## I deliberately set this order to show you
## the difference between "vars" and "varrange".
## ====== Usage 1: data.table `:=` ====== ##
d[, \cdot :=\cdot (
  na = COUNT(d, "x", 1:5, value=NA),
```

```
n.2 = \text{COUNT}(d, "x", 1:5, value=2),sum = SUM(d, "x", 1:5),
  m1 = MEAN(d, "x", 1:5),
  m2 = MEAN(d, vars=c("x1", "x4")),
 m3 = MEAN(d, varrange="x1:x2", rev="x2", range=1:5),cons1 = CONSEC(d, "x", 1:5),cons2 = CONSEC(d, varrange="x1:x5"))]
d
## ====== Usage 2: `add()` & `added()` ====== ##
data = as.data.table(psych::bfi)
added(data, {
  gender = as.factor(gender)
  education = as.factor(education)
  E = .mean("E", 1:5, rev=c(1,2), range=1:6)A = .mean("A", 1:5, rev=1, range=1:6)C = .mean("C", 1:5, rev=c(4,5), range=1:6)N = .mean("N", 1:5, range=1:6)0 = .mean("0", 1:5, rev=c(2,5), range=1:6)}, drop=TRUE)
data
## ====== New Feature for `var` & `items` ====== ##
d = data.title(XX.1.pre = 1:5,
  XX.2.pre = 6:10,
  XX.3.pre = 11:15
)
add(d, { XX.mean = .mean("XX.{i}.pre", 1:3) })
add(d, { XX.mean = .mean("XX.{items}.pre", 1:3) }) # the same
add(d, { XX.mean = .mean("XX.{#$%^&}.pre", 1:3) }) # the same
```
<span id="page-81-0"></span>

%nonein% *A simple extension of* %in%*.*

#### Description

A simple extension of %in%.

#### Usage

x %nonein% vector

#### Arguments

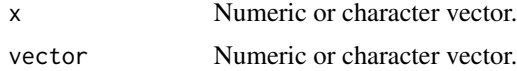

<span id="page-81-1"></span>

#### <span id="page-82-0"></span>% notin% 83

# Value

TRUE or FALSE.

# See Also

[%in%](#page-0-0), [%allin%](#page-76-0), [%anyin%](#page-77-0), [%partin%](#page-83-0)

# Examples

3:4 %nonein% 1:3 # FALSE 4:5 %nonein% 1:3 # TRUE

# %notin% *The opposite of* %in%*.*

# Description

The opposite of %in%.

## Usage

x %notin% vector

# Arguments

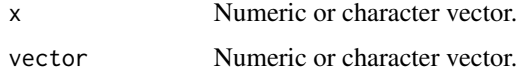

# Value

A vector of TRUE or FALSE.

# See Also

# [%in%](#page-0-0)

```
data = data.table(ID=1:10, X=sample(1:10, 10))
data
data[ID %notin% c(1, 3, 5, 7, 9)]
```
<span id="page-83-1"></span><span id="page-83-0"></span>

# Description

A simple extension of %in%.

## Usage

pattern %partin% vector

# Arguments

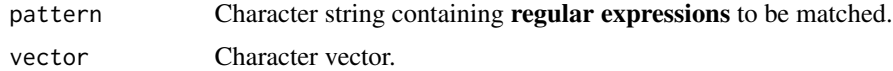

## Value

TRUE or FALSE.

## See Also

[%in%](#page-0-0), [%allin%](#page-76-0), [%anyin%](#page-77-0), [%nonein%](#page-81-0)

## Examples

```
"Bei" %partin% c("Beijing", "Shanghai") # TRUE
"bei" %partin% c("Beijing", "Shanghai") # FALSE
"[aeiou]ng" %partin% c("Beijing", "Shanghai") # TRUE
```
%^% *Paste strings together.*

# Description

Paste strings together. A wrapper of paste0(). Why %^%? Because typing % and ^ is pretty easy by pressing Shift +  $5 + 6 + 5$ .

# Usage

x %^% y

#### Arguments

x, y Any objects, usually a numeric or character string or vector.

 $\%^{\wedge}\%$  85

# Value

A character string/vector of the pasted values.

```
"He" %^% "llo"
"X" %^% 1:10
"Q" %^% 1:5 %^% letters[1:5]
```
# **Index**

.mean, *[4](#page-3-0)* .mean *(*%%COMPUTE%%*)*, [79](#page-78-0) .sum, *[4](#page-3-0)* .sum *(*%%COMPUTE%%*)*, [79](#page-78-0) :=, *[5](#page-4-0)* %%COMPUTE%%, [79](#page-78-0) %^%, *[3](#page-2-0)*, [84](#page-83-1) %allin%, *[3](#page-2-0)*, [77,](#page-76-1) *[78](#page-77-1)*, *[83,](#page-82-0) [84](#page-83-1)* %anyin%, *[3](#page-2-0)*, *[77](#page-76-1)*, [78,](#page-77-1) *[83,](#page-82-0) [84](#page-83-1)* %in%, *[77,](#page-76-1) [78](#page-77-1)*, *[83,](#page-82-0) [84](#page-83-1)* %nonein%, *[3](#page-2-0)*, *[77,](#page-76-1) [78](#page-77-1)*, [82,](#page-81-1) *[84](#page-83-1)* %notin%, *[3](#page-2-0)*, [83](#page-82-0) %partin%, *[3](#page-2-0)*, *[77,](#page-76-1) [78](#page-77-1)*, *[83](#page-82-0)*, [84](#page-83-1) add, *[4](#page-3-0)*, [5](#page-4-0) add()/added(), *[81](#page-80-0)* added, *[4](#page-3-0)* added *(*add*)*, [5](#page-4-0) afex::aov\_ez(), *[22](#page-21-0)*, *[45](#page-44-1)*, *[47](#page-46-0)* Alpha, *[4](#page-3-0)*, [7,](#page-6-1) *[12](#page-11-0)*, *[20](#page-19-0)*, *[79](#page-78-0)* base::load(), *[40](#page-39-0)* base::readRDS(), *[40](#page-39-0)* base::save(), *[26](#page-25-0)* base::saveRDS(), *[26](#page-25-0)* BayesFactor::ttestBF(), *[75](#page-74-0)* bruceR *(*bruceR-package*)*, [3](#page-2-0) bruceR-package, [3](#page-2-0) bruceR::grand\_mean\_center(), *[59](#page-58-0)* bruceR::group\_mean\_center(), *[59](#page-58-0)* bruceR::model\_summary(), *[59](#page-58-0)* bruceR::PROCESS(), *[58,](#page-57-0) [59](#page-58-0)*

car::recode(), *[64](#page-63-0)* cc, *[3](#page-2-0)*, [8,](#page-7-0) *[46](#page-45-0)* ccf\_plot, *[4](#page-3-0)*, [9,](#page-8-0) *[33,](#page-32-0) [34](#page-33-0)* CFA, *[4](#page-3-0)*, *[8](#page-7-0)*, [11,](#page-10-0) *[20](#page-19-0)*, *[42](#page-41-0)*, *[58](#page-57-0)* clipr::read\_clip\_tbl(), *[40](#page-39-0)* clipr::write\_clip(), *[26](#page-25-0)* CONSEC, *[4](#page-3-0)*

CONSEC *(*%%COMPUTE%%*)*, [79](#page-78-0) cor\_diff, *[4](#page-3-0)*, [14](#page-13-0) cor\_multilevel, *[4](#page-3-0)*, *[13](#page-12-0)*, [15,](#page-14-0) *[38](#page-37-0)* Corr, *[4](#page-3-0)*, [12,](#page-11-0) *[15](#page-14-0)*, *[17](#page-16-0)*, *[58](#page-57-0)* COUNT, *[4](#page-3-0)* COUNT *(*%%COMPUTE%%*)*, [79](#page-78-0)

data.table, *[5](#page-4-0)* data.table::fread(), *[40](#page-39-0)* data.table::fwrite(), *[26](#page-25-0)* Describe, *[4](#page-3-0)*, *[13](#page-12-0)*, [16,](#page-15-0) *[57](#page-56-0)* dplyr::left\_join(), *[45](#page-44-1)* dtime, [17](#page-16-0)

```
EFA, 4, 8, 12, 18, 58
effectsize::sd_pooled(), 22
effectsize::t_to_d(), 21
EMMEANS, 4, 21, 47, 48, 76
emmeans::contrast(), 21
emmeans::eff_size(), 21
emmeans::emmeans(), 21, 22
emmeans::emmip(), 22, 47
emmeans::joint_tests(), 21, 22
emmeans::summary(), 22
export, 3, 25, 41
```

```
foreign::read.dta(), 40
foreign::read.spss(), 40
format, 28
formatF, 3, 27, 28
formatN, 3, 28, 28
formula_expand, 29
formula_paste, 29
Freq, 4, 30, 58
```

```
GGally::ggpairs(), 16
ggtext::element_markdown(), 72
ggtext::element_textbox(), 72
ggtext::geom_richtext(), 72
ggtext::geom_textbox(), 72
```
#### INDEX  $87$

GLM\_summary, *[4](#page-3-0)*, [31,](#page-30-0) *[39](#page-38-0)*, *[52](#page-51-0)*, *[66](#page-65-0)* Glue, *[3](#page-2-0)* Glue *(*Print*)*, [55](#page-54-0) glue::glue(), *[56](#page-55-0)* glue::glue\_col(), *[56](#page-55-0)* grand\_mean\_center, *[4](#page-3-0)*, [32,](#page-31-0) *[35](#page-34-0)* granger\_causality, *[4](#page-3-0)*, [33,](#page-32-0) *[34](#page-33-0)*, *[58](#page-57-0)* granger\_test, *[4](#page-3-0)*, *[11](#page-10-0)*, *[33](#page-32-0)*, [34,](#page-33-0) *[58](#page-57-0)* group\_mean\_center, *[4](#page-3-0)*, *[32](#page-31-0)*, [35](#page-34-0) haven::read\_dta(), *[40](#page-39-0)* haven::read\_sav(), *[40](#page-39-0)* haven::write\_dta(), *[26](#page-25-0)* haven::write\_sav(), *[26](#page-25-0)* HLM\_ICC\_rWG, *[4](#page-3-0)*, *[15](#page-14-0)*, [36](#page-35-0) HLM\_summary, *[4](#page-3-0)*, *[31](#page-30-0)*, [38,](#page-37-0) *[52](#page-51-0)*, *[66](#page-65-0)* import, *[3](#page-2-0)*, *[27](#page-26-0)*, [39](#page-38-0) interactions::sim\_slopes(), *[59](#page-58-0)* lavaan, *[42](#page-41-0)*, *[62](#page-61-0)* lavaan options, *[11](#page-10-0)* lavaan::cfa(), *[11,](#page-10-0) [12](#page-11-0)* lavaan::sem(), *[59](#page-58-0)* lavaan\_summary, *[4](#page-3-0)*, *[12](#page-11-0)*, [41,](#page-40-0) *[52](#page-51-0)*, *[58](#page-57-0)*, *[62](#page-61-0)* lme4, *[61](#page-60-0)* lmtest::grangertest(), *[34](#page-33-0)* LOOKUP, *[4](#page-3-0)*, [44](#page-43-0) MANOVA, *[4](#page-3-0)*, *[22,](#page-21-0) [23](#page-22-0)*, [45,](#page-44-1) *[58](#page-57-0)*, *[76](#page-75-0)* MEAN, *[4](#page-3-0)*, *[8](#page-7-0)*, *[20](#page-19-0)* MEAN *(*%%COMPUTE%%*)*, [79](#page-78-0) med\_summary, *[4](#page-3-0)*, [49,](#page-48-0) *[52](#page-51-0)*, *[58](#page-57-0)*, *[62](#page-61-0)* mediation, *[49](#page-48-0)*, *[61,](#page-60-0) [62](#page-61-0)* mediation::mediate(), *[49](#page-48-0)*, *[59](#page-58-0)* MODE, *[4](#page-3-0)* MODE *(*%%COMPUTE%%*)*, [79](#page-78-0) model\_summary, *[4](#page-3-0)*, *[31](#page-30-0)*, *[38,](#page-37-0) [39](#page-38-0)*, [50,](#page-49-0) *[58](#page-57-0)*, *[62](#page-61-0)*, *[65,](#page-64-0) [66](#page-65-0)* MuMIn::r.squaredGLMM(), *[51](#page-50-0)* MuMIn::std.coef(), *[51](#page-50-0)* mutate, *[5](#page-4-0)* openxlsx::write.xlsx(), *[26](#page-25-0)* p, [53](#page-52-0) PCA, *[4](#page-3-0)*, *[58](#page-57-0)* PCA *(*EFA*)*, [18](#page-17-0) performance::check\_collinearity(), *[51](#page-50-0)* performance::r2\_mcfadden(), *[51](#page-50-0)*

performance::r2\_nagelkerke(), *[51](#page-50-0)* pkg\_depend, *[3](#page-2-0)*, [54,](#page-53-0) *[55](#page-54-0)* pkg\_install\_suggested, *[3](#page-2-0)*, *[55](#page-54-0)*, [55](#page-54-0) Print, *[3](#page-2-0)*, [55](#page-54-0) print\_table, *[3](#page-2-0)*, *[27](#page-26-0)*, *[31](#page-30-0)*, *[39](#page-38-0)*, *[52](#page-51-0)*, [56,](#page-55-0) *[66](#page-65-0)* PROCESS, *[4](#page-3-0)*, *[42](#page-41-0)*, *[50](#page-49-0)*, *[52](#page-51-0)*, *[58](#page-57-0)*, [58](#page-57-0) psych::alpha(), *[7,](#page-6-1) [8](#page-7-0)* psych::corr.test(), *[13](#page-12-0)* psych::fa(), *[18](#page-17-0)*, *[20](#page-19-0)* psych::kaiser(), *[20](#page-19-0)* psych::omega(), *[7,](#page-6-1) [8](#page-7-0)* psych::principal(), *[18](#page-17-0)*, *[20](#page-19-0)* readxl::read\_excel(), *[40](#page-39-0)* RECODE, *[4](#page-3-0)*, [64](#page-63-0) regress, *[4](#page-3-0)*, *[31](#page-30-0)*, *[39](#page-38-0)*, [65](#page-64-0) rep\_char, [67](#page-66-0) RESCALE, *[4](#page-3-0)*, [67](#page-66-0) RESCALE(), *[69](#page-68-0)* RGB, [68](#page-67-0) rio::export(), *[25,](#page-24-0) [26](#page-25-0)* rio::import(), *[40](#page-39-0)* Run, *[3](#page-2-0)*, [69](#page-68-0) scaler, [69](#page-68-0) set.wd, *[3](#page-2-0)*, [70](#page-69-0) set\_wd, *[3](#page-2-0)* set\_wd *(*set.wd*)*, [70](#page-69-0) setwd, *[70](#page-69-0)* show\_colors, *[4](#page-3-0)*, [71](#page-70-0) stats::p.adjust(), *[13](#page-12-0)*, *[22](#page-21-0)* STD, *[4](#page-3-0)* STD *(*%%COMPUTE%%*)*, [79](#page-78-0) SUM, *[4](#page-3-0)* SUM *(*%%COMPUTE%%*)*, [79](#page-78-0) texreg::htmlreg(), *[51](#page-50-0)* texreg::screenreg(), *[50,](#page-49-0) [51](#page-50-0)* theme\_bruce, *[4](#page-3-0)*, [72](#page-71-0) tidyr::pivot\_wider(), *[47](#page-46-0)* transmute, *[5](#page-4-0)* TTEST, *[4](#page-3-0)*, *[23](#page-22-0)*, *[48](#page-47-0)*, *[58](#page-57-0)*, [74](#page-73-0) utils::write.table(), *[26](#page-25-0)* VAR, *[33](#page-32-0)* vars::VAR(), *[33](#page-32-0)* within, *[5](#page-4-0)*